# UNIVERSIDAD NACIONAL AUTONOMA DE MEXICO

FACULTAD DE INGENIERIA

# Sistema de Evaluación de Eficiencia Departamental (SEED)

# T E S I S

Que para obtener el titulo de: INGENIERO EN COMPUTACION Presentan: Cruz Espinoza Metodio García Zarco Jorge Martínez Ocampo José Valentín Ramírez Licona Jesús Salazar Rodríguez Ernesto

Director de Tesis: Ing Luis Adrián Letepichía Flores †

GALLA DE ORIGEN México, D. F. Septiembre 1992

*t*  |<br>|-<br>|<br>|<br>|

l

t

TESIS CON

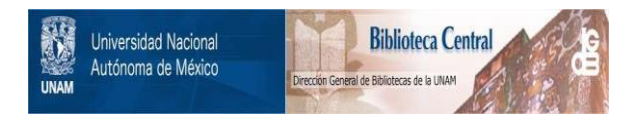

# **UNAM – Dirección General de Bibliotecas Tesis Digitales Restricciones de uso**

# **DERECHOS RESERVADOS © PROHIBIDA SU REPRODUCCIÓN TOTAL O PARCIAL**

Todo el material contenido en esta tesis está protegido por la Ley Federal del Derecho de Autor (LFDA) de los Estados Unidos Mexicanos (México).

El uso de imágenes, fragmentos de videos, y demás material que sea objeto de protección de los derechos de autor, será exclusivamente para fines educativos e informativos y deberá citar la fuente donde la obtuvo mencionando el autor o autores. Cualquier uso distinto como el lucro, reproducción, edición o modificación, será perseguido y sancionado por el respectivo titular de los Derechos de Autor.

## INDICE

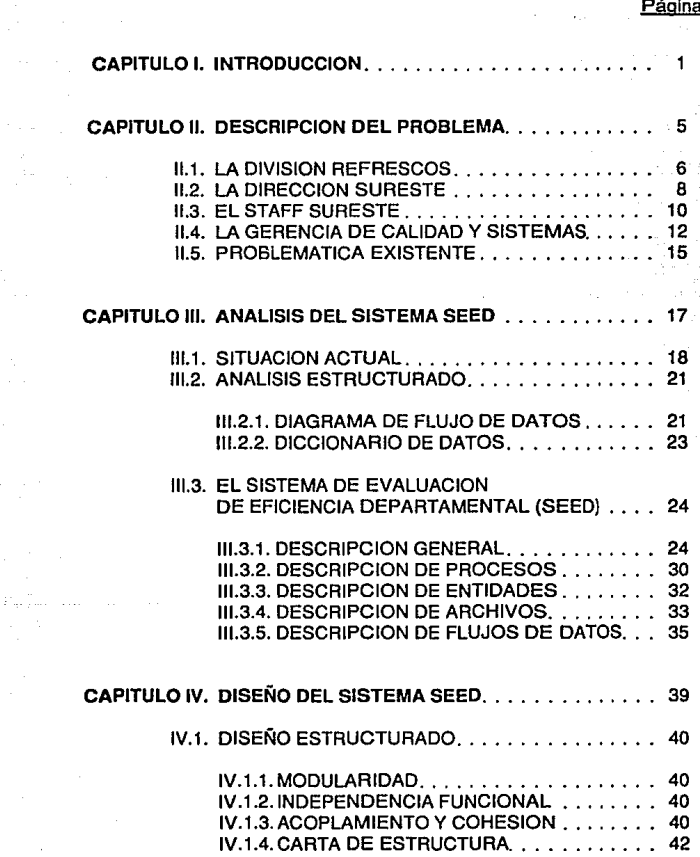

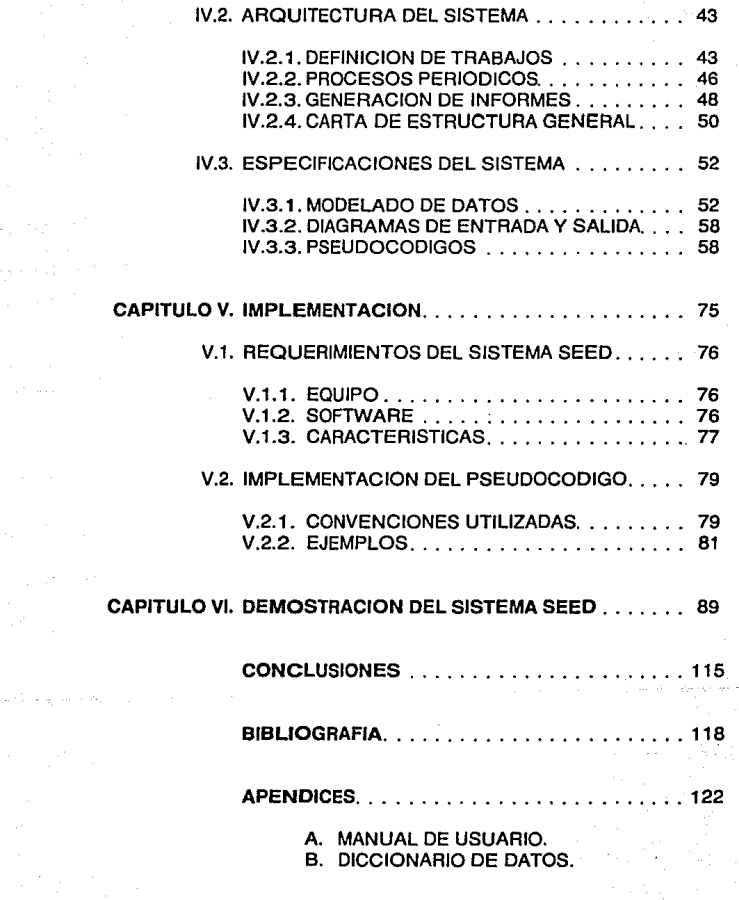

# CAPITULO I: INTRODUCCION

## **l. INTRODUCCION**

Durante muchos siglos, la gente ha empleado lenguaje oral y escrito, y números, para procesar datos; Ja mayoría surge de actividades humanas como acontecimientos históricos, transacciones gubernamentales *y* financieras, vida social *y* diversos asuntos personales.

Hasta hace casi un siglo, la palabra *y* Ja escritura bastaban para procesar tales datos, pero esto resultó muy lento a medida que crecía Ja población *y* las instituciones se volvían más grandes *y* complejas. Entonces, el hombre buscó ayuda en las máquinas.

Al igual que los seres humanos, muchas máquinas de escribir, calculadoras electrónicas, registradoras y ciertas partes de las computadoras recurren a letras, palabras y números ordinarios. Pero otros dispositivos usan un "lenguaje" propio: pulsos eléctricos *y* electrónicos, patrones magnéticos en cintas y discos, etc.

Desde cerca de 1870, las máquinas de procesamiento de datos comenzaron a adoptarse en gran escala. Estos primeros dispositivos eran estrictamente mecánicos; no empleaban electricidad ni electrónica. Muchos de ellos, tales como las máquinas registradoras y sumadoras, todavía son muy útiles actualmente.

Estos procesadores mecánicos aceleraron mucho el manejo de datos. Operaciones que consumían semanas y meses podian realizarse con mayor precisión en pocos días u horas.

Pero las instituciones gubernamentales y financieras crecieron y se complicaron aún más; se necesitó todavía mayor velocidad en el procesamiento de datos y, para satisfacer este requerimiento, se recurrió a Ja electricidad, la que hizo que las máquinas de escribir, de cálculo y muchos tipos nuevos de dispositivos para las finanzas fuesen más rápidos y exactos. Los cálculos y otras operaciones con datos se redujeron de dos dias a horas, e inclusive, a minutos. Hasta 1940, aproximadamente, estos procesadores electromecánicos lfenaron las necesidades del gobierno y de la industria. Pero, desde 1940, fa computadora electrónica revolucionó el procesamiento de datos. La primera aplicación seria de la computadora fueron la resolución de problemas militares complejos en la Segunda Guerra Mundial. Además se usaron computadoras pequeñas para apuntar cañones. Desde entonces, se difundió su uso en el comercio, industria, gobierno, educación, ingeniería y otros campos.

Prácticamente no existe parte de nuestra vida que no haya sido afectada por las computadoras: junto con dispositivos similares atienden con frecuencia nuestras facturas, cheques, préstamos, créditos y otras transacciones. Se les usa como ayuda para la enseñanza. Se pueden determinar las necesidades económicas

presentes *y* futuras de una nac1on por medio de las computadoras, cuyas aplicaciones se procesan *y* producen montañas de datos e información.

También han reducido enormemente los tiempos requeridos para cálculos, así como el tamaño, el cual se ha reducido considerablemente en la actualidad. tanto, que algunas personas pueden transportar a cualquier lado su computadora.

De esta manera. podemos ver que actualmente los sistemas de Información han pasado de ser una herramienta secundaria *y* hasta superflua. y se convierte en un elemento estratégico para la competitividad *y* permanencia de una empresa.

Como consecuencia de esto, podemos ver que las áreas de informática en las empresas requieren una mayor cantidad de proyectos *y* una continua actualización de las ya existentes.

En este trabajo, se analizará un caso práctico, en el que se requiere tener un control adecuado sobre la utilización de los recursos humanos de un departamento de informática, así como contar con indices de eficiencia que nos permitan evaluar el desempeño de los empleados. para obtener una planeación más acorde con las necesidades planteadas.

Nuestro trabajo tiene por objetivo el desarrollo e implementación del Sistema de Evaluación de Eficiencia Departamental (SEED), el cual se implementará en la empresa Refrescos y Aguas Minerales. S.A., Dirección Sureste: esta empresa cuenta con un departamento de sistemas que en la actualidad reporta la eficiencia por departamento *y* empleado en forma manual.

Para la implementación del procedimiento en cuestión, usaremos las herramientas de Ingeniaría de Programación *y* obtendremos de esta forma los resultados previstos de acuerdo a nuestros objetivos *y* que coinciden con las politicas de la empresa antes mencionada.

En el capítulo 2 describiremos en términos generales el ambiente en el cual se presenta nuestro caso práctico, así como la problemática que existe actualmente en el Departamento de Sistemas.

En el capitulo 3 realizaremos el análisis del Sistema de Evaluación de Eficiencia Departamental (SEED), el cual estará compuesto por un conjunto de programas que servirán de apoyo para la evaluación del Departamento.

En el Capitulo 4 se presentará el diseño del sistema propuesto, asi como las bases teóricas necesarias para el mismo, y las especificaciones prácticas que se consideraron.

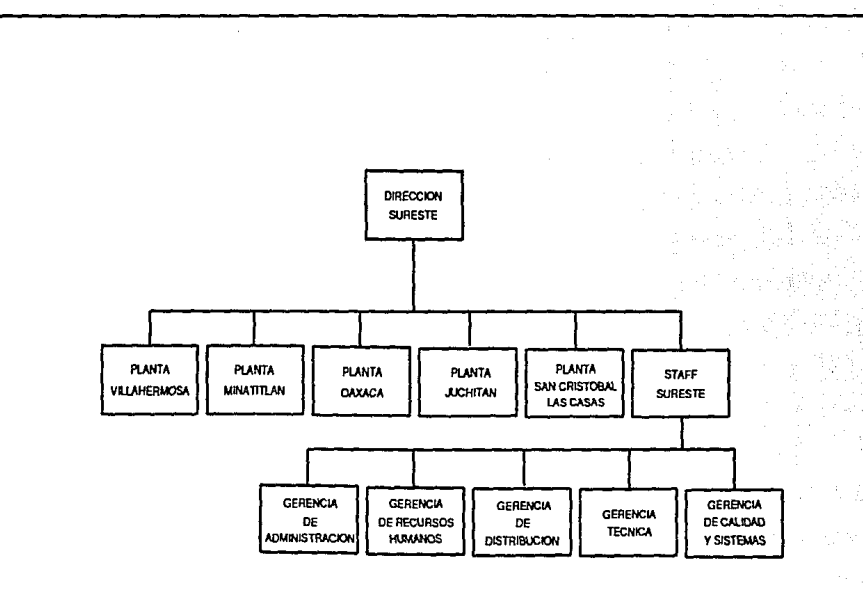

FIG. II.2: ORGANIGRAMA DIRECCION SURESTE

 $\bullet$ 

En el capitulo 5 describiremos la implementación realizada, detallando los recursos que se utilizarán para la misma; las convenciones que se utilizan, *y* los procedimientos que se manejaron para llegar a los objetivos planteados.

En el Capítulo 6 efectuaremos una demostración general del sistema, utilizando ilustraciones de las diversas pantallas de trabajo del Sistema, así como los resultados generados por el mismo.

Finalmente, presentaremos las conclusiones obtenidas como resultado de este trabajo, así como las observaciones y sugerencias que se podrán realizar al Sistema de Evaluación de Eficiencia Departamental.

# CAPITULO **II:**

# DESCRIPCION DEL PROBLEMA

## **11. DESCRIPCION DEL PROBLEMA**

En este capítulo se hará una descripción general de la estructura organizacional de la empresa denominada "Refrescos y Aguas Minerales, S.A., Dirección Sureste"; en particular, se hará énfasis en explicar las funciones del Departamento de Calidad y Sistemas, lo que nos servirá para evaluar la problemática que existe actualmente en dicho Departamento, y asimismo situarnos en el ámbito del caso práctico a considerar.

#### **11.1. LA DfVISION REFRESCOS**

La División Refrescos es un conjunto de empresas dedicadas a la producción y distribución de refrescos embotellados en la franquicia correspondiente a la zona centro-sur del país (Ver Fig. 11.1 ). Para ello, se organiza en tres direcciones:

A) Staff General B) Valle de México

C) Sureste

A continuación se describe brevemente el objetivo de las dos primeras direcciones.

#### STAFF GENERAL

Tiene como objetivo coordinar las actividades de la División sugiriendo el mejor aprovechamiento de los recursos con que cuenta la misma. Para ello, está organizado en cinco subdirecciones:

6

- Calidad
- Recursos Humanos
- Mercadotecnia
- -Finanzas
- Proyectas

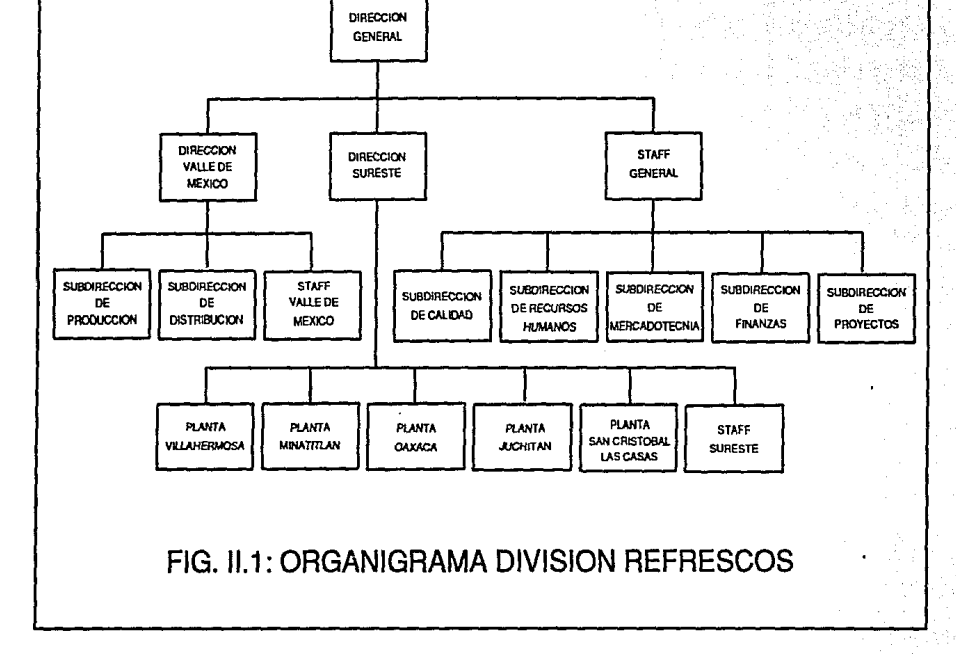

 $\overline{a}$ 

### VALLE DE MEXICO

Tiene a su cargo la producción y distribución de los productos de la franquicia en el área del Distrito Federal y Zona Metropolitana. Para ello se organiza en tres grandes subdirecciones:

- Producción.
- Distribución.
- Staff

#### 11.2. LA DIRECCION SURESTE

Esta dirección tiene a su cargo la producción y distribución de los productos de la franquicia en la región comprendida por los estados de Oaxaca, Chiapas, Tabasco, así como también el sur de Veracruz (Ver Fig. 11.2). Para lograr esto, la dirección Sureste está dividida en 6 unidades operativas:

- Planta Villahermosa.
- Planta Minatitlán.
- Planta Oaxaca.
- Planta Juchitán.
- Planta San Cristóbal de las Casas.
- Sta!! Sureste.

A diferencia de la Dirección del Valle de México, las plantas del Sureste concentran en cada una de ellas las actividades de producción y distribución, realizando un resumen de resultados por cada planta, los cuales son enviados al Staff Sureste para su oportuna consolidación.

#### **11.3. EL STAFF SURESTE**

La función de esta unidad es establecer los sistemas, políticas y procedimientos que permitan obtener el mejor aprovechamiento de los recursos, además de apoyar en forma continua la operación de las plantas (Ver Fig. 11.3); todo esto con el propósito de asegurar la rentabilidad de la dirección Sureste. Para ello, se organiza en cinco áreas funcionales:

- Gerencia de Administración.
	- Gerencia de Distribución.
	- Gerencia de Recursos Humanos.
	- Gerencia Técnica.
	- Gerencia de Calidad *y* Sistemas.

A continuación se describen brevemente cada una de esta áreas.

#### GERENCIA DE ADMINISTRACION

Tiene como función registrar *y* controlar las operaciones de las unidades para una adecuada toma de decisiones, además de supervisar en forma estricta el manejo adecuado de los recursos.

### GERENCIA DE DISTRIBUCION

Tiene como función asegurar la disponibilidad del producto para su oportuna comercialización, mediante un adecuado plan de distribución que garantice la competitividad y permanencia de los mismos en el mercado.

#### GERENCIA DE RECURSOS HUMANOS

Tiene como función asegurar Ja armonía de la diferentes áreas para garantizar la productividad del personal.

#### GERENCIA TECNICA

Tiene como función asegurar la disponibilidad del equipo de planta *y* de fas unidades de distribución mediante una estricta supervisión del uso y mantenimiento de dichos recursos.

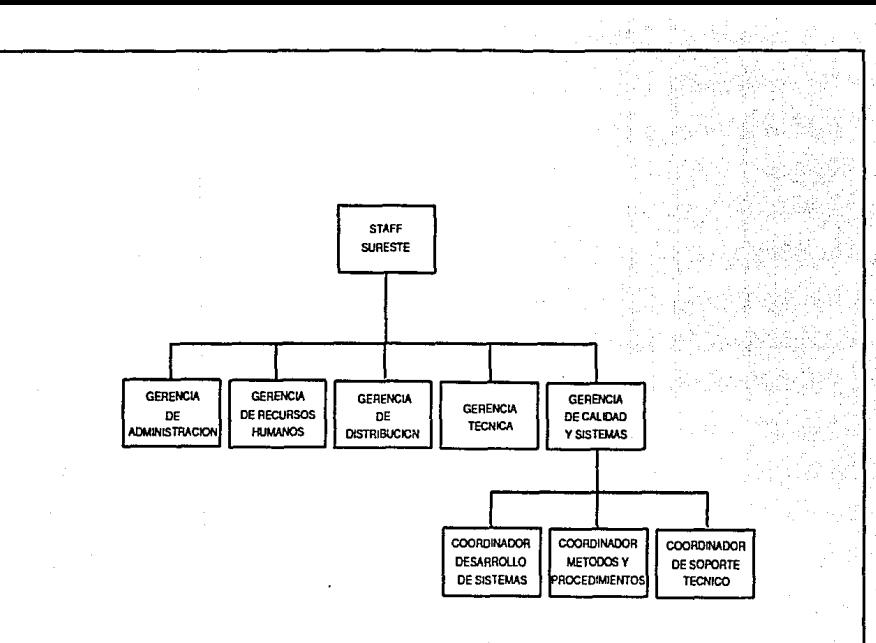

FIG. II.3: ORGANIGRAMA STAFF SURESTE

Н

## **11.4. LA GERENCIA DE CALIDAD Y SISTEMAS**

La función de esta área es asegurar el establecimiento de sistemas de información que permitan la toma oportuna de decisiones, cumpliendo con los requisitos de los usuarios y de aplicación general (Ver Fig. 11.4); además, tiene el propósito de asegurar que la filosofía de calidad sea una constante en el mejoramiento de las operaciones.

Para ello, esta gerencia está organizada en tres coordinaciones:

- Coordinación de Desarrollo de Sistemas.
- Coordinación de Métodos y Procedimientos.
- Coordinación de Soporte Técnico.

**A** continuación describiremos las funciones de cada una de estas coordinaciones.

## DESARROLLO DE SISTEMAS

Esta coordinación se encarga de la planeación, evaluación y control de proyectos; apoya tanto a las unidades operativas como a las funciones corporativas en la definición de nuevos sistemas y coordina su desarrollo con los responsables del área de Informática en cada una de las plantas.

### METODOS Y PROCEDIMIENTOS

Esta coordinación analiza, diseña, documenta e implementa sistemas administrativos en las funciones corporativas y en las plantas del grupo, para que éstos sirvan como estructura de los sistemas computacionales y además facilite el control de las operaciones.

#### SOPORTE TECNICO

Esta coordinación tiene como función planear, organizar y administrar los proyectos técnicos de la Dirección Sureste, asesorando a los usuarios y a los responsables del área de Informática en el Corporativo y en las plantas respecto al funcionamiento de los equipos de cómputo (hardware), coordina la instalación tanto de software de control y software avanzado, como de la red de comunicaciones y sus equipos y también de herramientas que ayuden a incrementar la productividad de los equipos de cómputo.

Cada una de las coordinaciones puede tener asignadas dos personas como apoyo para la realización de sus funciones; a continuación describimos en forma genérica las aclividades que efectúa dicho personal.

### ANALISTA DE SISTEMAS

Es el responsable de desarrollar nuevos sistemas en el equipo actual y en micros, de rediseñar, mantener y mejorar los sistemas actuales. Proporciona capacitación a los operadores en el manejo de programas o utilerías y en la interpretación de la operación de nuevos sistemas.

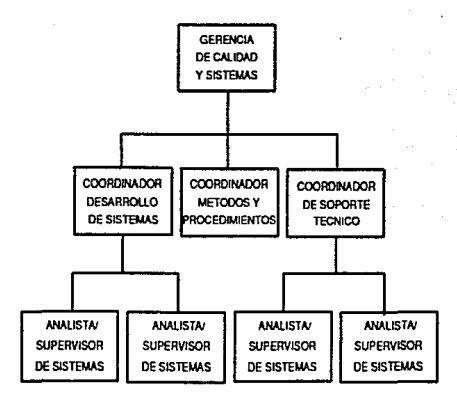

FIG. II.4: ORGANIGRAMA CALIDAD Y SISTEMAS

 $\overline{1}$ 

## 11.5. PROBLEMATICA EXISTENTE

Actualmente la gerencia de Calidad y Sistemas elabora cada inicio de año una serie de objetivos a cumplir. asignándoles una ponderación que sirva de apoyo para la evaluación final.

En base a estos objetivos. cada coordinación elabora un plan de trabajo periódico (normalmente bimestral), entregando un informe de avance al terminar el período.

Al final del año se hace una evaluación global de la eficiencia del área, que sirva como base para medir el desempeño de sus integrantes y poder determinar mejoras laborales.

ES1a evaluación se hace en forma manual recabando para ello los datos registrados por cada coordinador. Debido a que los coordinadores no llevan un control adecuado y uniforme de la manera en que se han distribuido los tiempos y del personal que colabora en cada uno de los trabajos que se realizan, se dificulta llevar a cabo la rápida recolección de información y por consecuencia resulta una evaluación imprecisa.

Aunado a esto, como en los últimos años las actividades en esla área han crecido considerablemente, esta evaluación no se ha podido llevar a cabo eficientemente, por lo que es preciso desarrollar una herramienta que proporcione en forma precisa y oportuna la siguiente información:

- a) El tiempo dedicado en días hombre, tanto a las actividaaes realizadas en los distintos trabajos, así como el avance de los mismos que actualmente se están desarrollando.
- b) Estadísticas globales en cuanto a la distribución de los tiempos en cada tipo de actividades desarrolladas dentro de los trabajos.
- c) El total de los trabajos que se han realizado.
- d) La asignación óptima de los recursos humanos por tipo de trabajo de acuerdo a la petición requerida.
- e) El tiempo estimado en dias hombre que va a consumir un trabajo de acuerdo a los problemas encontrados en trabajos análogos realizados anteriormente.
- f) El tiempo dedicado por persona a cada actividad dentro de un trabajo.
- g) Un historial de las actividades y trabajos realizados por el personal.

Por todo lo anterior, el objetivo de este trabajo es diseñar e implementar un<br>sistema computacional que proporcione en forma rápida y eficiente la información<br>requerida por el Gerente del Departamento de Calidad y Sistemas

# CAPITULO III: ANALISIS DEL SISTEMA SEED

## **111. ANALISIS DEL SISTEMA SEED**

Partiendo del estudio realizado en el capitulo anterior sobre la estructura organizacional de la empresa Refrescos y Aguas Minerales, S.A., Dirección Sureste, y en particular sobre las funciones del Departamento de Calidad *y*  Sistemas, tenemos las bases *y* el conocimiento para efectuar el análisis detallado del Sistema de Evaluación de Eficiencia Departamental (SEED), utilizando las técnicas del análisis estructurado. Para ello, estableceremos los procedimientos actuales llevados a cabo por ese Departamento; posteriormente explicaremos en forma breve los conceptos técnicos correspondientes, *y* finalmente los aplicaremos a nuestro caso.

#### *III.1. SITUACION ACTUAL.*

La evaluación de la eficiencia del personal del Departamento de Calidad *y*  Sistemas se hace en forma manual, de acuerdo al siguiente procedimiento:

- a) Los coordinadores elaboran propuestas de proyectos a realizar durante el año en cuestión, quedando asentadas en un Plan Preliminar de Sistemas (objetivos por coordinación).
- b) Este Plan Preliminar es revisado por el gerente del Departamento, para sugerir mejoras o adiciones, así como su aceptación definitiva.
- c) Una vez que se ha corregido *y* aceptado el Plan Preliminar, se genera el Plan Anual de Sistemas definitivo.
- d) De acuerdo a este Plan Anual, se elaboran planes de trabajo para los periodos del año (normalmente cuatrimestres).
- e) Al final de cada periodo, se realiza la evaluación de los resultados obtenidos, basados en el plan de trabajo cuatrimestral. Debería existir un documento en el que se registre dicha evaluación, pero no existe.
- f) En base a esta evaluación se realizan los ajustes a los planes cuatrimestrales restantes.
- g) Este proceso (inciso e *y* f) se repite al terminar cada uno de los períodos del año.
- h) Al final del año, se realiza una evaluación global de los resultados obtenidos, comparándose contra los objetivos del Plan Anual de Sistemas.
- 1) De acuerdo a estas comparaciones, se hace una "reevaluación" sobre la base de los objetivos logrados.
- j) Esta evaluación final sirve como una medida de la eficiencia del personal del Departamento, la cual es presentada a Recursos Humanos en unas formas preimpresas para tal propósito.

Como se puede observar, este procedimiento no proporciona datos reales sobre la eficiencia del personal, ya que no hay un seguimiento adecuado de las actividades realizadas, lo cual se debe a la falta de documentación que respalde dicho seguimiento; como consecuencia, la medición de la eficiencia es bastante imprecisa *y* limitada.

Cabe señalar que este seguimiento es dificil de realizar dada la gran cantidad de trabajo que normalmente existe en el Departamento.

Esta evaluación se dificulta al no contar con registros de avances. Además, cuando la dirección solicita un reporte global del avance de los trabajos en alguna fecha determinada, esta situación se agrava, ya que se tiene que efectuar una revisión completa de los trabajos efectuados en el año, ya sea con ayuda de algún tipo de agenda Informal, o bien "de memoria", *y* esto requiere una gran inversión de tiempos (de 2 a 3 días por lo menos), por lo que la Información no se proporciona con oportunidad.

Finalmente, no es posible dar atención a nuevos proyectos que se presentan en el transcurso del año, dado que no se cuenta con un control de tiempos del personal, limitando considerablemente el desempeño del Departamento.

Por estas razones, la Gerencia ha manifestado su decisión de contar con un mecanismo que automatice este procedimiento, mediante la implementación de un sistema basado en microcomputadora.

Asimismo, ha señalado como requerimientos, facilitar lo siguiente:

- Seguimiento de los objetivos propuestos.
- Generación de documentos de avances y logros.
- Generación de reportes estadísticos de distribución de tiempos *y* personal en los diferentes trabajos.
- Historial de actividades realizadas por el personal.
- Asignación óptima de recursos humanos a trabajos específicos, en base a la operación del personal (índice de experiencia).
- Historial de trabajos realizados.
- Bases para presupuestaclón de recursos humanos.
- Bases para justificación de la utilización de recursos tanto en los trabajos realizados como en nuevos proyectos.
- Generación de reportes por pantalla o por impresora.

Además, la información obtenida deberá poseer los atributos de veracidad, oportunidad, confiabilidad y rapidez.

#### **111.2. ANALISIS ESTRUCTURADO.**

#### 111.2.1. DIAGRAMA DE FLUJO DE DATOS.

El Diagrama de Flujo de Datos (DFD) es una herramienta que se utiliza en los procesos del diseño estructurado, y tiene como propósito definir las transformaciones que se aplican a los datos conforme se van moviendo desde la entrada hasta la salida del sistema (ver Fig. 111.1 ).

En esta técnica gráfica se analizan los cambios que ocurren en cada proceso *y* se pueden añadir o quitar módulos en cualquier parte; también este procedimiento nos muestra la secuencia de pasos en las transformaciones de los datos, en donde los flujos de datos presentan en esencia rutas de flujos de información.

Así pues, los flujos de datos describen rutas de información y muestran las transformaciones en tos diferentes procesamientos en cualquier dirección de la gráfica.

Los elementos básicos de un Diagrama de Flujo de Datos son cuatro:

El rectángulo con un nombre dentro nos indica una entidad y nos representa ya sea la fuente o el destino, o sea un elemento del sistema.

Un círculo, con un nombre inscrito en él, indica un proceso; el nombre Indica la función del proceso que actua sobre los datos para transformarlos.

Una flecha, junto con un nombre asociado, nos indica un flujo de datos que entra o sale de un proceso.

La líneas paralelas llevan un nombre entre ellas para indicar el almacenamiento de datos; es decir, es un archivo en disco o en cinta.

Debido a su sencillez, es una herramienta gráfica que resulta comprensible y de fácil visualización para el usuario y nos muestra el sistema como una red de subsistemas conectados unos a otros mediante flujos de datos que muestran las relaciones entre subsistemas (ver Fig. 111.2).

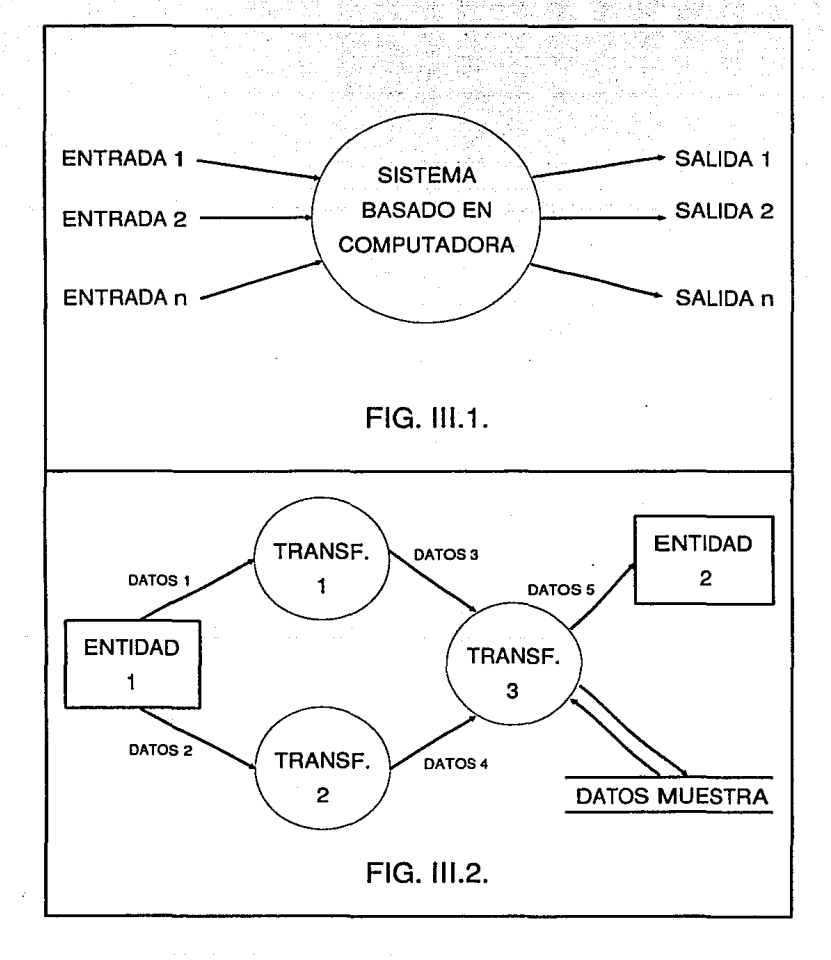

### 111.2.2. DICCIONARIO DE DATOS.

El diccionario de datos contiene las definiciones de todos los datos mencionados en el diagrama de flujo de datos; los datos compuestos se definen en términos de sus componentes; los datos elementales (datos que no pueden ser divididos) se definen en términos del significado de cada uno de los valores que puede asumir.

La notación del diccionario de datos se ilustra de la siguiente forma:

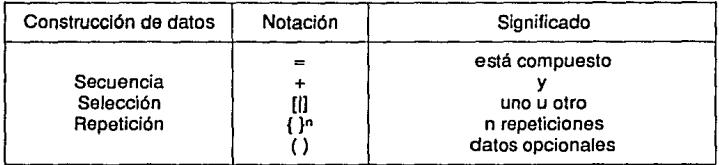

El diccionario de datos se expande hasta que todos los datos compuestos hayan sido representados como elementos simples o hasta que todos los elementos compuestos estén representados en términos que pueden ser bien conocidos *y* de forma no ambigua para todos los usuarios.

### 111.3. **EL SISTEMA DE EVALUACION DE EFICIENCIA DEPARTAMENTAL (SEED)**

En este inciso se analizará el sistema propuesto mediante los diagramas de flujos de datos, describiendo cada uno de los elementos que lo integran.

#### 111.3.1. DESCRIPCION GENERAL.

La gerencia designa los trabajos propuestos que se van a llevar a cabo durante un período.

De acuerdo al tipo de trabajo, el sistema asigna la metodología (actividades básicas) necesarias para lievar a cabo dicho trabajo.

El coordinador puede adicionar actividades propuestas a los trabajos registrados, cuando lo considere conveniente, *y* asignar las fechas estimadas de inicio *y*  terminación de cada actividad; además, registra al personal asignado para cada trabajo, así como también a los empleados no registrados.

El sistema genera las formas de captura de tiempos para cada empleado de un trabajo específico, para que sea llenada con las cantidades de tiempo utilizadas en cada actividad de dicho trabajo, *y* alimentadas al sistema.

La gerencia solicita al sistema información referente al estado *y* avance de cada trabajo, estadísticas de distribución de tiempos por trabajo, *y* análisis de tiempos por trabajo. Además, obtiene un informe en el que se describe la eficiencia global del departamento, así como también los informes de eficiencia por trabajo *y* por empleado.

El coordinador solicita al sistema información referente al historial de trabajos por empleado, datos generales del empleado, *y* distribución de tiempos por empleado *y* actividad. Puede obtener también los informes de eficiencia por trabajo *y*  empleado.

**En** las páginas siguientes se muestran los diagramas de flujos de datos obtenidos a partir del análisis realizado; posteriormente se describen detalladamente cada uno de los elementos de estos diagramas.

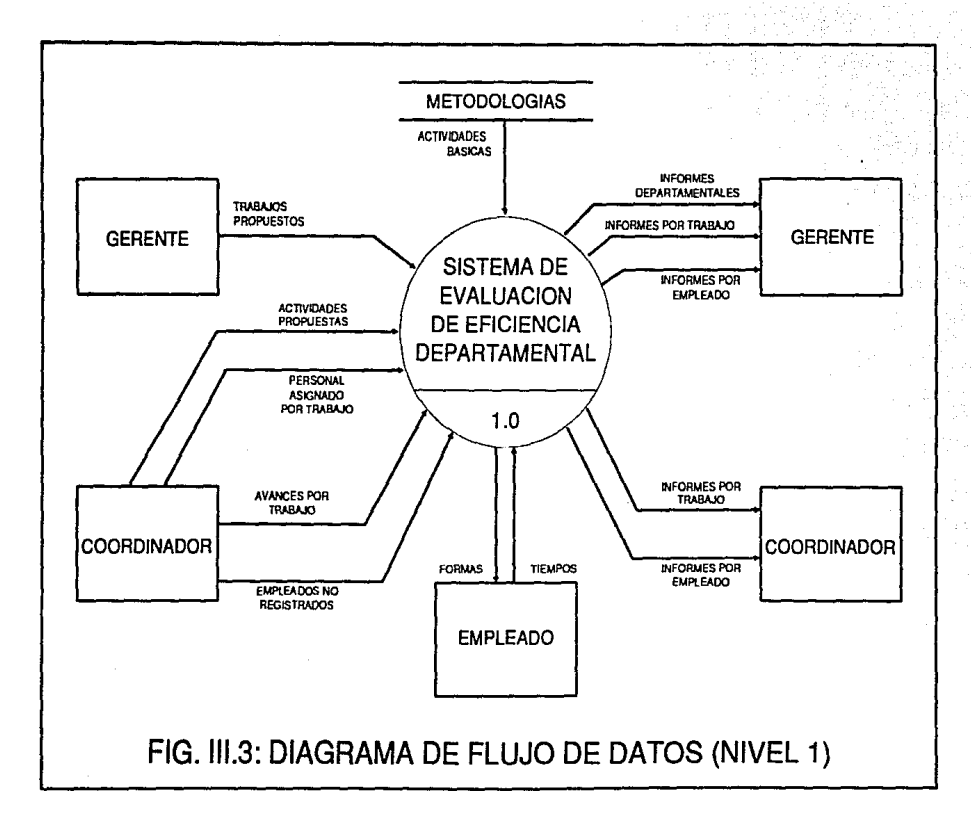

ង្ហ

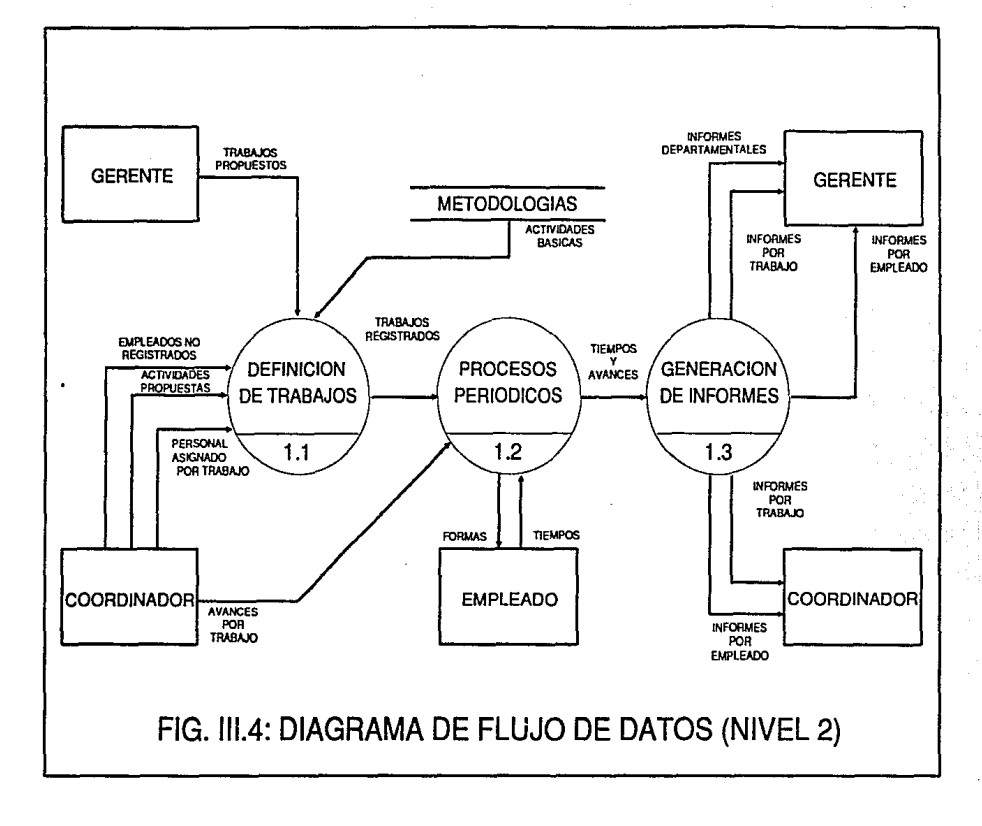

 $\frac{5}{2}$ 

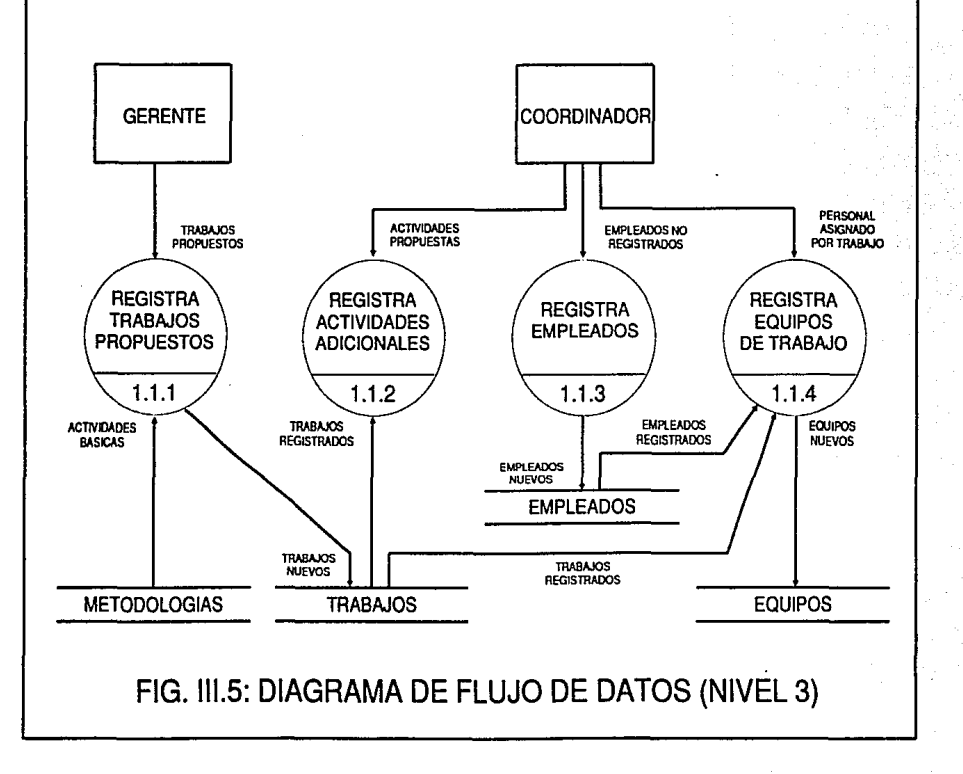

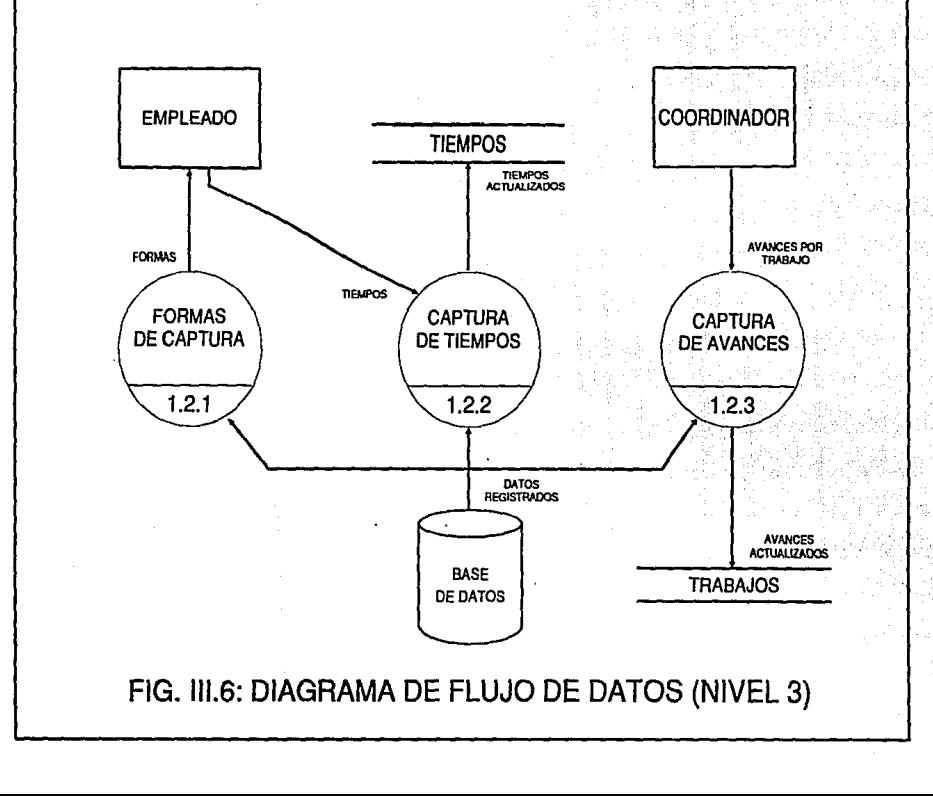

്മ

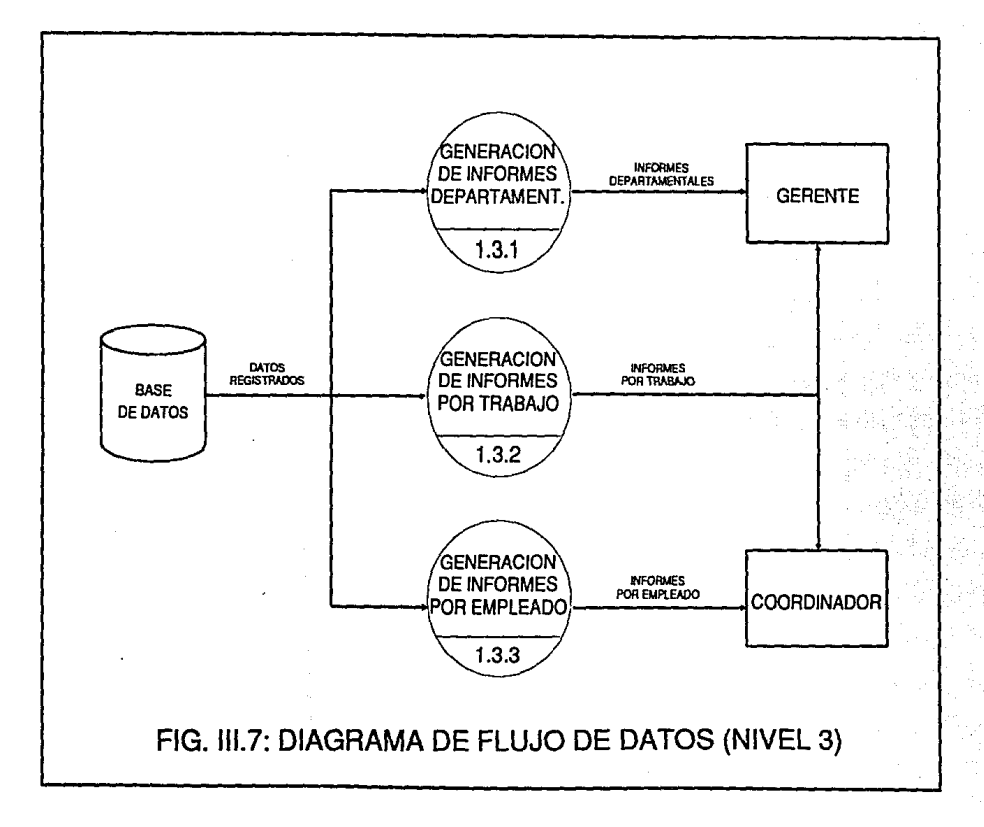

### 111.3.2. DESCRIPCION DE PROCESOS.

#### 1.1. Definición de trabajos.

Este proceso consiste en la captura *y* validación de los trabajos propuestos. asignando actividades básicas *y* registrando actividades adicionales. personal asignado por trabajo, *y* empleados no registrados en el sistema. Para ello, este proceso se descompone a su vez en cuatro procesos:

#### 1.1.1. Registra Trabajos Propuestos.

Este proceso registra los trabajos propuestos por el garante, efectuando las validaciones pertinentes *y* asignando las actividades básicas de acuerdo a la metodología aplicada para cada trabajo.

#### 1.1.2. Registra actividades Adicionales.

Este proceso tiene como función registrar las actividades propuestas por el coordinador para un trabajo específico, complementando así el conjunto de actividades básicas asignadas previamente.

1.1.3. Registra Empleados.

En este proceso se actualizan los empleados no registrados en el sistema, para poder considerarlos en los demás procesos.

#### 1.1.4. Registra Equipos de Trabajo.

Este proceso permite al coordinador registrar al personal asignado para un trabajo específico, efectuando las validaciones pertinentes.

#### 1.2. Procesos Periódicos.

Este módulo tiene como propósito registrar los datos sobre tiempos utilizados por empleado en cada actividad de un trabajo específico, así como también los avances por trabajo establecidos por el coordinador. Este proceso se descompone a su vez en tres procesos:

#### 1.2.1. Formas de Captura.

Este proceso genera las formas de captura de tiempos para cada empleado de un trabajo especifico, basado en los datos registrados en el sistema.

1.2.2. Captura de Tiempos.

Este proceso tiene como función registrar los tiempos por actividad que cada empleado aplica en un trabajo particular, efectuando las validaciones correspondientes.

1.2.3. Captura de Avances.

Este proceso tiene como función registrar el avance por cada trabajo, el cual es alimentado por el coordinador correspondiente.

1.3. Generación de Informes.

Este proceso consiste en la em1s1on de los diversos informes que genera el sistema, y los cuales se clasifican en tres grupos: informes departamentales, informes por trabajo e informes por empleado. Este proceso se divide en otros tres:

1.3.1. Generación de Informes Departamentales.

Este módulo tiene como propósito generar los informes de eficiencia departamental, que sirven al gerente para evaluar el desempeño global del departamento.

1.3.2. Generación de Informes por Trabajo.

Este módulo genera los diferentes informes por trabajo, requeridos por el gerente y el coordinador para evaluar la utilización de los recursos en cada uno de los trabajos registrados en un período.

1.3.3. Generación de Informes por Empleado.

Este módulo genera los Informes por empleado, requeridos por el coordinador *y* -en casos excepcionales- por el gerente, para evaluar el desempei\o de cada empleado de acuerdo a los trabajos *y* actividades asignados.

#### 111.3.3. DESCRIPCION DE ENTIDADES.

Gerente.

Es el responsable de definir los trabajos a realizar por el departamento durante un período de trabajo. Evalúa el desempeño del departamento *y* la utilización de los recursos asignados a cada trabajo para establecer nuevos proyectos a mediano *y* largo plazo.

#### Coordinador.

Es el responsable de designar el personal que participa en cada trabajo definido; revisa *y* actualiza las actividades que Integran cada trabajo; evalúa en forma periódica el avance de cada trabajo, así como también la utilización de los recursos asignados a cada trabajo *y* el desempeño de cada empleado, de forma que pueda establecer las medidas necesarias para mejorar y/o corregir los aspectos que considere conveniente.

#### Empleado.

Es la persona que Integra un equipo para un trabajo específico, *y* que registra periódicamente los tiempos utilizados para cada una de las actividades asignadas a la misma. Estos datos sirven como base para evaluar tanto su desempeño individual, como también el avance de un trabajo en particular.
#### 111.3.4. DESCRIPCION DE ARCHIVOS.

A) Metodologías.

Este archivo contiene la relación de actividades básicas que integran cada una de las metodologías de trabajo, las cuales están definidas dentro de los procedimientos de trabajo del Departamento.

Cada elemento de este archivo debe contener lo siguiente:

- Clave de identificación.
- Nombre de la metodología.
- Clave *y* nombre de las actividades que la integran.

#### B) Trabajos.

Este archivo contiene la relación de trabajos registrados en el sistema, los cuales son definidos por el Gerente del Departamento.

Cada elemento de este archivo debe contener lo siguiente:

- Clave de identificación del trabajo.
- Nombre del trabajo.
- Coordinador asignado al trabajo.
- Origen del trabajo (planeado, no planeado, actividad interna).
- Metodología aplicada.
- Especificación del trabajo.
- Estado del trabajo (terminado, suspendido, cancelado, en proceso, actividad fija).
- Area de aplicación.
- Objetivos que persigue.
- Alcances *y* limitaciones.
- Grado de avance.
- Contribución *y* logros.
- Fechas estimadas de Inicio *y* terminación del trabajos.
- Clave *y* nombre de las actividades (básicas *y* adicionales) que Integran el trabajo.

#### C) Empleados.

Este archivo contiene la relación de empleados (recursos humanos} que labora en el Departamento, y la cual es actualizada por el Coordinador.

Cada elemento de este archivo debe contener lo siguiente:

- Clave de identificación del empleado (número de nómina).
- Nombre completo del empleado.
- Datos laborales del empleado (RFC, grado de estudios, fecha de Ingreso, puesto).

O) Equipos.

Este archivo contiene la relación de empleados que participan en cada uno de los trabajos registrados en el sistema, y la cual es actualizada por el Coordinador.

Cada elemento de este archivo debe contener lo siguiente:

- Clave del trabajo al que ha sido asignado el equipo.
- Clave de los empleados que integran el equipo de trabajo.

E)Tiempos.

Este archivo contiene la relación de tiempos utilizados por un empleado en cada actividad de un trabajo específico, y el cual es actualizado con los datos registrados en las formas de captura que el sistema emite.

Cada elemento de este registro debe contener lo siguiente:

- Clave del trabajo al que pertenece el registro.
- Clave del empleado que registró los datos.
- Clave de las actividades que integran el registro.
- Fecha a la que pertenece el registro (año, mes y quincena).
- Tiempos utilizados (en días).

#### 111.3.5. DESCRIPCION DE FLUJOS DE DATOS.

1) Trabajos Propuestos.

Son los trabajos que define el Gerente para ser elaborados por el Departamento, y que no han sido registrados aún en el sistema.

2) Actividades Propuestas.

Son las actividades adicionales que el Coordinador asigna para un trabajo registrado, y que no han sido registradas aún en el sistema.

3) Personal Asignado por Trabajo.

Son los empleados que el Coordinador asigna para un trabajo registrado, y que aún no han sido registrados como equipo en el sistema.

4) Avances por Trabajo.

Es la descripción textual del grado de avance que un trabajo registrado tiene, y la cual es actualizada por el Coordinador en forma periódica.

5) Empleados no Registrados.

Son los empleados que laboran en el Departamento y que no han sido registrados aún en el sistema.

6) Actividades Básicas.

Es la relación de actividades que son asignadas a un trabajo de acuerdo al tipo de metodologia que se aplica al mismo.

7) Formas.

Son las formas impresas que el sistema genera para que sean llenadas por los empleados, y posterionnente sirvan como documento de captura.

8) Tiempos.

Son las cantidades de tiempo obtenidas a partir de las formas de captura que han sido llenadas por los empleados, *y* que sirven para actualizar el archivo de tiempos.

9) Trabajos Registrados.

Son aquellos trabajos que se consideran completamente definidos (tienen datos válidos, una metodologla *y* un equipo de trabajo asignados), *y* que pueden ser utilizados para registra tiempos *y* avances.

10) Empleados Registrados.

Son aquellos empleados que ya han sido registrados en el sistema, y que pueden ser considerados para captura *y* generación de informes en el sistema.

11) Avances Registrados.

Es Ja descripción textual del avance de un trabajo específico *y* que es actualizada por el Coordinador.

12) Tiempos y Avances.

Son los datos contenidos en Jos archivos de tiempos y de trabajos y que son base para la generación de Informes.

13) Informes Departamentales.

Son Jos informes que evaluan en forma de resumen el desempeño del Departamento, analizando la eficiencia de utilización de recursos por cada metodología *y* en forma global.

#### 14) Informes por Trabajo.

Son los informes que evaluan en forma detallada el desempeño del Departamento, analizando el grado de avance *y* la eficiencia de utilización de recursos por cada trabajo, así como también la distribución de tiempos por trabajo y actividades.

15) Informes por Empleado.

Son los informes que evaluan en forma detallada o de resumen la eficiencia de cada empleado, basados en los trabajos a los que ha sido asignado, así como también la utilización de tiempos por actividad de cada empleado.

16) Tiempos Registrados.

Son los tiempos alimentados por los empleados para una actividad *y* trabajo específicos, *y* que *ya* han sido validados *y* registrados en el archivo de tiempos.

17) Datos Registrados.

Este flujo está compuesto por datos contenidos en todos los àrchivos del sistema (o base de datos), y se designó así para simplificar los diagramas de flujo.

mArco 등 2019년 2014년 19월 19일 - 대학생 German Windows 및 Booker inter i de la ciudad por la caractería de marcal de la caractería de la caractería de la caractería<br>L'expression de la caractería de la caractería de la caractería de la caractería de la caractería de la caract<br>L'expressio ી જે ઉપર પાસ થયેલી પ્રાથમ જ દૂધના <del>પશુપાલન</del> પર ફિલ્મ પર પર જન્મ સ ana komunista (konstanti)<br>Samari Suudeline

i<br>San Samuri

# CAPITULO IV:

# DISEÑO DEL SISTEMA SEED

# **IV. DISEÑO DEL SISTEMA SEED**

En el presente capítulo se analizan los conceptos básicos del diseño estructurado, se establecen las bases teóricas que justifican nuestro diseño, para finalmente obtener la arquitectura del sistema.

## **IV.1. DISEÑO ESTRUCTURADO.**

IV.1.1. MODULARIDAD.

El diseño estructurado es una técnica de diseño arquitectónico que nos permite transformar diagramas de flujo de datos en cartas de estructura.

En la estructura de un programa, la modularidad juega un papel importante ya que nos permite desglosar un programa en varios procedimientos, cada uno de los cuales debe realizar una tarea lo más especifico posibfe para facilitar de ésta forma el diseño del sistema.

#### IV.1.2. INDEPENDENCIA FUNCIONAL.

Otro factor importante en el diseño modular es la independencia funcional, ya que cada módulo puede ser observado en forma aislada dentro de la estructura del sistema, facilitando su manipulación.

La independencia funcional se mide en base a dos criterios cualitativos: acoplamiento y cohesión.

#### IV.1.3. ACOPLAMIENTO Y COHESION.

El acoplamiento se refiere al grado de interconexión entre los módulos; es decir, es la interdependencia relativa que existe entre los módulos; los diferentes tipos de acoplamiento, ordenados del menos al más deseable, son:

Por contenido. Ocurre cuando un módulo modifica la información de otro.

Común. Se presenta cuando varios módulos hacen referencia a un área común de datos, por ejemplo COMMON en FORTRAN. tipo de datos externos en lenguaje de programación C.

De control. Se presenta cuando el proceso de un módulo depende del estado de una bandera que es procesada en otro módulo.

- Por zonas de datos. Ocurre cuando existen elementos globales que son compartidos en forma selectiva entre las diversas rutinas que requieren los datos.
- De datos. Ocurre cuando existe una lista de parámetros o de argumentos para ser procesados en otros módulos.

La cohesión se presenta cuando un módulo realiza idealmente una tarea *y* tiene poca interacción con procedimientos que se ejecutan en otras partes; los diferentes tipos de cohesión, ordenados del menor al mayor, son:

- Coincidental. Ocurre cuando los elementos dentro de un módulo no tienen relación aparente entre cada uno de ellos ó cuando se crea un módulo de un grupo de instrucciones no relacionadas que aparecen en diversos módulos.
- Lógica. Se presenta en cualquier módulo que realiza una tarea específica *y* que recibe de varios módulos a la vez información para ser procesada bajo un solo criterio.
- Temporal. Los elementos son ejecutados en un momento dado sin requerir de ningún parámetro o lógica para determinar que elemento debe ejecutarse.
- De comunicación. Es aquella en que una tarea a realizar en un módulo tiene como base la utilización de una estructura de datos en particular.
- Funcional. Todos los elementos se encuentran relacionados al desempeño de una sola función.

Idealmente, la meta fundamental de la independencia funcional es que un sistema siempre se presente un bajo acoplamiento (de datos) *y* un alto grado de cohesión {funcional) entre los módulos.

#### IV.1.4. CARTA DE ESTRUCTURA.

Una carta de estructura (CE) describe al sistema como una jerarquía de partes *y* lo muestran gráficamente como un árbol. Este esquema documenta cómo se pueden aplicar los elementos de un diagrama de flujo de datos como una jerarquía de unidades de programa.

Las cartas de estructura se redefinen mediante criterios de modularización como acoplamiento *y* cohesión.

Una carta de estructura cuenta con los siguientes elementos:

- a) Un rectángulo con un nombre Inscrito para indicar un módulo, en donde se indica la función del mismo.
- b) Líneas para indicar la liga entre los módulos.
- c) Flechas para indicar el flujo de datos ( $\sim$   $\rightarrow$  ), así como los datos de control (  $\leftarrow\rightarrow$  Estos flujos llevan asociados un nombre *y* una dirección para indicar hacia donde fluyen los datos.

Como regla general, una carta de estructura muestra a su izquierda los módulos de entrada, al centro, los módulos que procesan la información *y* al lado derecho los módulos de salida.

También una CE tiene las siguientes características:

- 1. Muestra la partición del programa, es decir, los módulos de que consta.
- 2. Muestra la estructura jerárquica, es decir, la relación entre los módulos.
- 3. Muestra los nombres de los módulos *y* por consiguiente su función.
- 4. Muestra el grado de acoplamiento entre módulos.
- 5. Muestra el flujo de datos ó datos de control entre los módulos.

En la carta de estructura general se muestran los módulos de que está constituido el Sistema de Evaluación de Eficiencia Departamental: Definición de trabajos, Procesos periódicos *y* Generación de informes, así como sus respectivos procesos.

#### IV.2. ARQUITECTURA DEL SISTEMA.

En nuestro sistema pretendemos que el mantenimiento sea sencillo y que no se requieran altos niveles de respuesta; por otra parte se puede observar en los diagramas de flujo de datos que los archivos son la única relación que existe entre los módulos, por tal motivo usaremos el acoplamiento de datos.

Por otro lado, cada módulo tiene claramente definida una función especifica que no afecta a los demás, relacionándose únicamente por la estructura de la base de datos a usar; por esta razón, podemos elegir el tipo de cohesión de comunicación.

#### IV.2.1. DEFINICION DE TRABAJOS.

El módulo de definición de trabajos consiste en la manipulación de las datos que provienen de las diferentes entidades a fin de integrarlos de tal forma que queden bien definidos.

La función de definición de trabajos se encarga de aplicar los procedimientos para Integrar la información sobre los diferentes trabajos para obtener finalmente la relación de los trabajos registrados.

En la figura 111.5 del diagrama de flujo de datos, se puede observar que éste módulo está constituido por cuatro submódulos, cada uno de ellos con la finalidad de obtener datos de un sólo departamento consultando diferentes archivos.

Para éste mismo módulo, por medio de la carta de estructura se nos muestra más especlficamente la obtención y depósito de los datos en forma jerarquizada; es decir, su organización interna.

Las entidades y los archivos que existen en los diagramas de flujo de datos, ya no se reflejan en una CE; esto es, porque en una carta de estructura sólo se visualizan módulos asi como los flujos de datos y de control respectivamente.

En esta transformación aparecen datos de control que representan la transición entre dos procesos; es decir, éstos datos de control pueden ser banderas u otro tipo que nos ayudan a hacer validaciones por software a los archivos.

Los nombres de los procesos que aparecen en los DFD, para nuestro caso, serán los mismos que tengan los módulos principales en una CE.

los nombres de los flujos de datos que aparecen en los DFD, para nuestro caso, serán Jos mismos que tengan los módulos subordinados en una CE.

El pasaje entre módulos corresponde al flujo de datos o de control con una dirección que es la que tienen Jos flujos de datos en los procesos en un DFO.

Los flujos de control, para nuestro caso, representan la transición de un módulo a otro y por ende una independencia funcional.

Nótese que en Ja carta de estructura (Fig. JV.1 ), en Ja parte superior aparece el módulo con un nombre asociado que corresponde al primer proceso del DFD principal.

Al lado Izquierdo se presentan los módulos de entrada, al centro Jos de procesamiento *y* a la derecha los de salida.

Los submódulos se mencionan a continuación:

- A) Registra trabajos propuestos
- B) Registra actividades adicionales
- C) Registra empleados
- O) Registra equipos de trabajos

En este proceso se registran todos los trabajos con todas las características; es decir, todos los trabajos ya tienen las actividades básicas, las adicionales y el personal integrado para conformar los equipos de trabajo bien definidos.

De Ja misma forma que se obtuvieron los módulos para la CE a partir de Jos flujos de datos; se vuelven a particionar éstos submódulos para obtener finalmente Ja carta de estructura completa para el módulo de definición de trabajos (Fig .IV .1 ).

*44* 

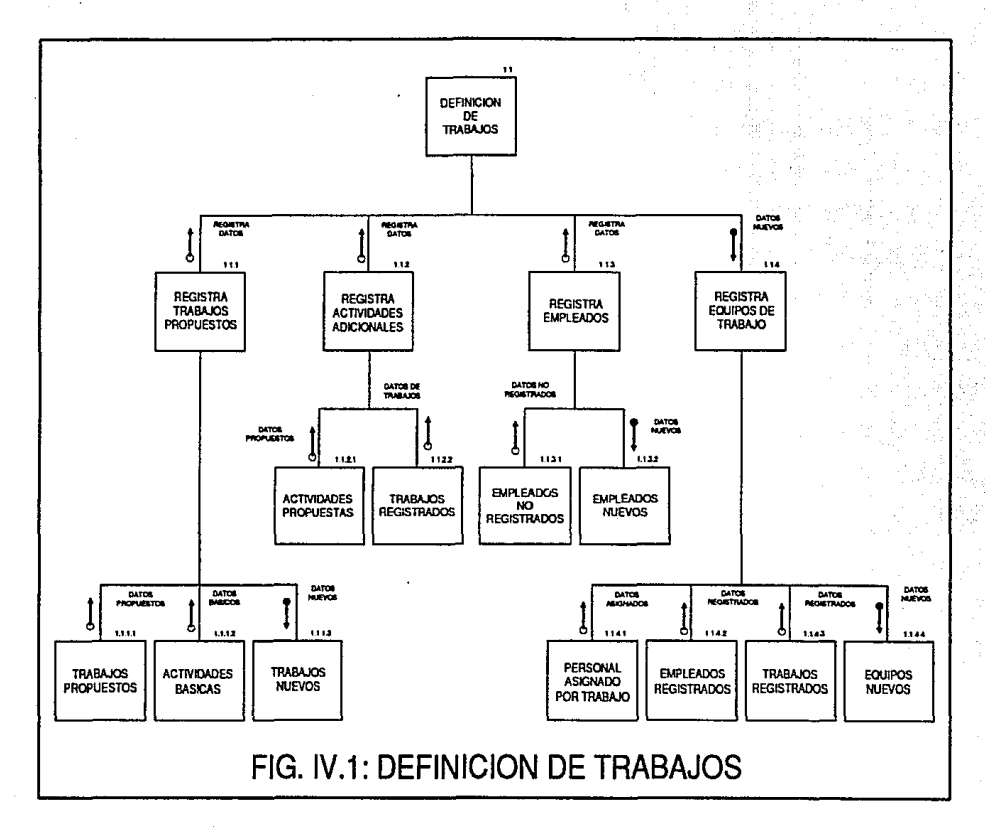

å

## IV.2.2. PROCESOS PERIODICOS.

En el módulo de procesos periódicos como su nombre lo indica, es el procesamiento de toda la información.

Tiene como entrada los avances por trabajo proporcionada por el coordinador, como procesamiento las formas de captura que son llenadas por el empleado; éstas formas contienen la relación los días por actividad de cada trabajo, *y* como salida la relación de tiempos *y* avances por cada trabajo.

En el procesamiento de captura de tiempos están registrados los tiempos de los trabajos por cada actividad, éstos datos son proporcionados por el empleado.

En el procesamiento de captura de avances se efectúa el registro periódico del avance de cada trabajo, el coordinador proporciona los datos en forma narrativa.

En los módulos de captura de tiempos *y* avances están registrados tanto los tiempos como los avances de cada trabajo, en éste fase de procesos periódicos también se hacen las validaciones correspondientes a los archivos.

De Igual manera que sucedió con el módulo anterior, éstos módulos se vuelven a particionar para obtener finalmente la carta de estructura (Fig. IV.2).

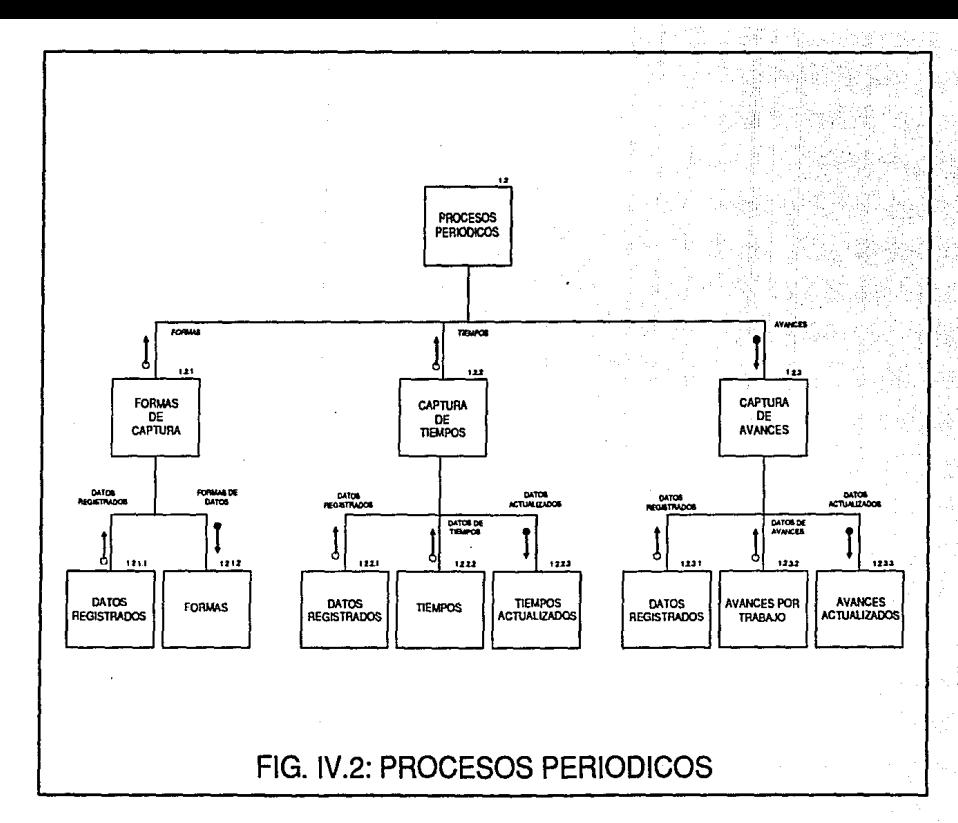

 $\ddot{a}$ 

#### IV.2.3. GENERACION DE INFORMES.

El módulo de generación informes tiene como entrada todos los archivos que aparecen en los diferentes procesos, como procesamiento, los datos de los archivos *y* como salida los diferentes informes.

Nótese que la salida son los informes de eficiencia que a continuación se listan:

A) Generación de informes por departamento

B) Generación de Informes por trabajo

C) Generación de informes por empleado

La carta de estructura para este caso se visualiza en la figura IV.3.

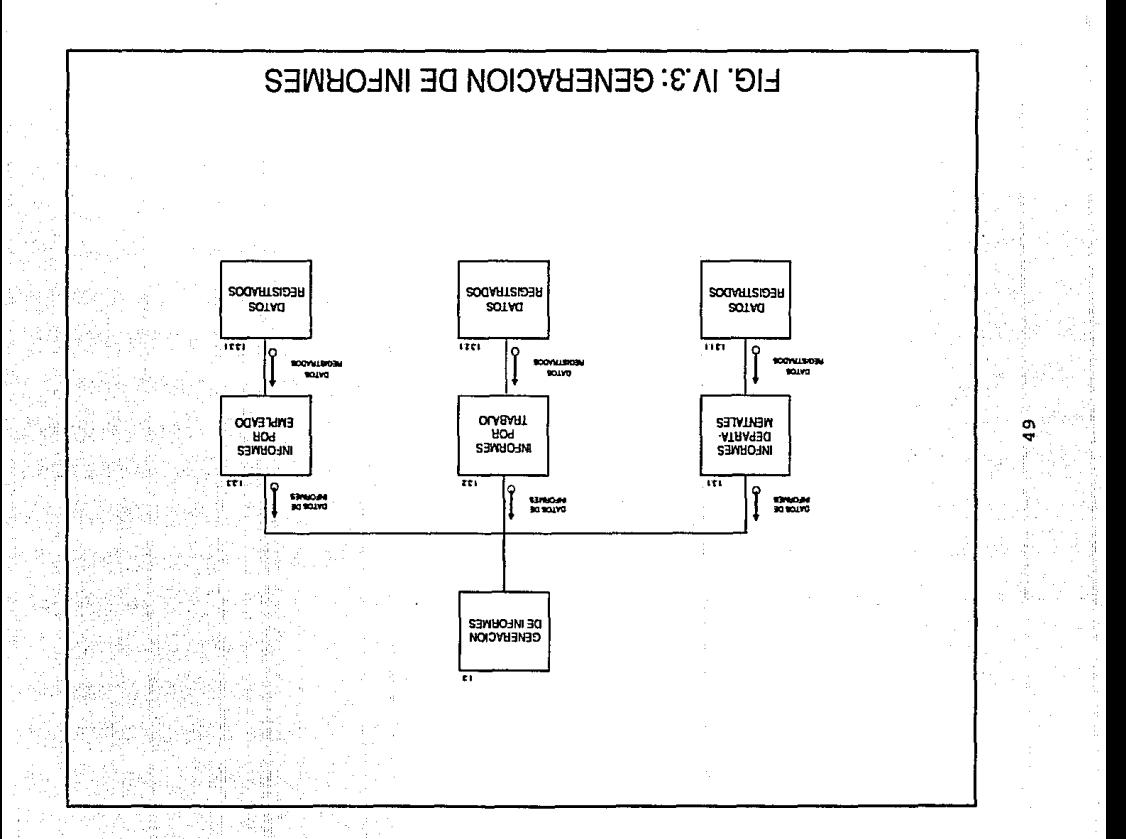

#### IV.2.4. CARTA DE ESTRUCTURA GENERAL.

La carta de estructura general se obtiene de la unión de las otras CE obtenidas anteriormente. Sólo se reflejarán los módulos que tengan el nivel 1.1.x ( x=1 .. n) de las cartas de estructura, esto se hace para tener los módulos más importantes en la carta de estructura general.

En esta carta de estructura general (Fig.IV.4), también se presentan a la izquierda los módulos de entrada, al centro los de procesamiento y a la derecha los de salida; sólo que en los módulos de salida se reflejan los diferentes informes de eficiencia.

SISTEMA DE EVALUACION DE EFICIENCIA **DEPARTAMENTAL DEFINICION** PROCESOS **GENERACION** DE TRABAJOS **DE INFORMES** PERIODICOS **INFORMES INFORMES REGISTRA** REGISTRA **REGISTRA INFORMES** REGISTRA **ACTIVIDADES** EQUIPOS DE **DEPARTA-**POR **TRABAJOS** POR **EMPLEADOS** EMPLEADO PROPUESTOS **ADICIONALES TRABAJO MENTALES** TRABAJO **FORMAS DE** CAPTURA **CAPTURA** CAPTURA DE TIEMPOS **DE AVANCES** FIG. IV.4: CARTA DE ESTRUCTURA

ပ္ပ

#### **IV.3. ESPECIFICACIONES DEL SISTEMA.**

#### IV.3.1. MODELADO DE DATOS.

En esta sección se analiza la manera en que se obtiene el modelo de datos para el Sistema de Evaluación de Eficiencia Departamental.

El modelo de datos especifica cómo se relacionan piezas separadas de Información en una base de datos; este modelo se obtiene mediante dos niveles de análisis:

#### IV .3.1.1. Nivel Conceptual

El modelo conceptual de la base de datos es una representación abstracta de los datos, en la que se solamente se describe el contenido de la información y la estructura de la base de datos. Esto permite que el mismo modelo conceptual sea aplicable a diversas implementaciones físicas.

En el modelo entidad-relación (E-R) una entidad es un objeto o cosa que existe y puede ser distinguido de otras entidades; las entidades son descritas en términos de atributos o propiedades. Una relación (o asociación) está definida como una lista ordenada de conjuntos de entidades.

Para diseñar el modelo conceptual de nuestra base de datos, utilizamos la siguiente notación:

- -Un rectángulo representa una entidad.
- -Un circulo representa un atributo.
- -Un rombo representa una relación.

Las relaciones generalmente se describen mediante conjugaciones verbales.

Aplicando esta notación, obtenemos el diagrama Entidad-Relación mostrado en la figura IV .5. **A** partir de este diagrama, podemos describir nuestro modelo de datos en términos de entidades, las cuales son descritas en términos de propiedades y relacionadas entre sí mediante asociaciones, de la siguiente forma:

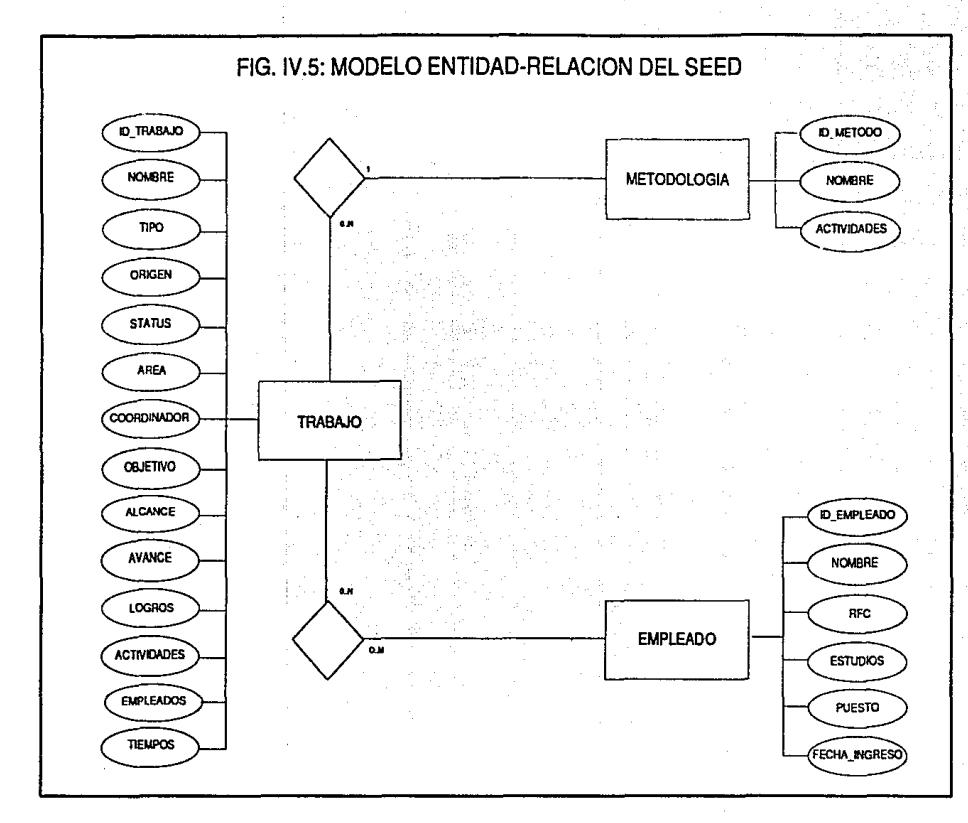

ပ္ပ

# **a) DESCRIPCION DE ENTIDADES**

## TRABAJO.

Es la entidad que representa un proyecto a realizarse en un período de tiempo, y posee los siguientes atributos:

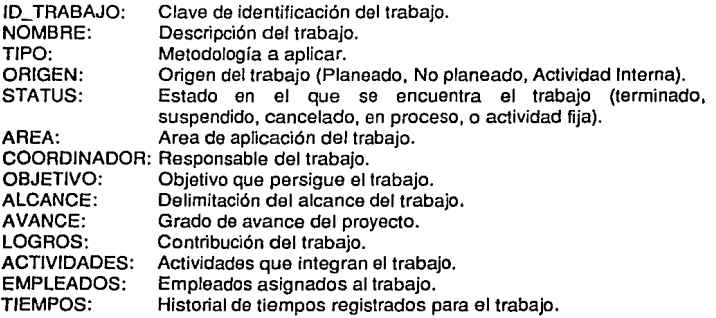

### METODOLOGIA.

Es la entidad que representa el conjunto de actividades básicas para realizar un trabajo de este tipo.

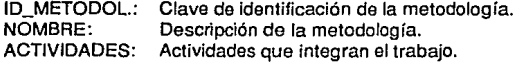

#### EMPLEADO.

Es la entidad que realiza los trabajos de acuerdo a una metodología establecida.

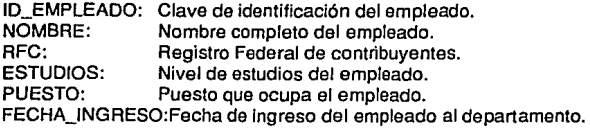

# **b) DESCRIPCION DE ASOCIACIONES.**

Como muestra el diagrama, un TRABAJO tiene una (y solo una) METODOLOGIA asignada, *y* a su vez, una METODOLOGIA puede pertenecer a uno o más TRABAJOS.

Un TRABAJO tiene uno o más EMPLEADOS ASIGNADOS, *y* a su vez, un EMPLEADO puede tener asignados uno o más TRABAJOS.

IV.3.1.2. Nivel Lógico.

El nivel lógico consiste en la definición de la estructura lógica de la base de datos. con el propósito de especificar aquellas propiedades de la base que son ciertas permanentemente sin importar la situación particular que puede presentarse en un momento dado.

El modelo relacional consiste de un conjunto de tablas; cada tabla consiste de columnas (atributos o campos} *y* renglones (registros} de datos. Un renglón representa una relación entre un conjunto de atributos. En cada tabla generalmente existirá un atributo que se refiera como la llave primaria.

Nos referimos a cada renglón como un registro, el cual describe usualmente un objeto sencillo (o instancia). Los atributos (columnas} que describen registros se refieren como campos. Cada campo tiene un dominio, o conjunto de posibles valores.

Aplicando estos conceptos, obtenemos las tablas mostradas en la figura IV.6.

Para prevenir los problemas de duplicación, Inconsistencia *y* actualización de los datos, procedemos ahora a aplicar el proceso de normalización. Este proceso consiste en convertir las estructuras de datos en una forma estándar (tablas relacionales}, la cual presenta las siguientes características:

- 1. Cada entrada de una tabla representa un dato elemental (no hay grupos repetidos}.
- 2. Todos los datos elementales dentro de cada columna son del mismo tipo.
- 3. Cada columna tiene un nombre único.
- 4. Todos los renglones son únicos (no duplicados).
- 5. El orden en que se muestran renglones *y* columnas no afecta a la semántica de cualquier función que utilice la tabla.

La normalización se efectúa aplicando sucesivamente a cada tabla las formas normales descritas a continuación:

Primera forma normal. En esta forma no hay grupos de longitud variable o repetidos en cualquiera de los campos; esta forma siempre contiene el mismo número de campos.

Segunda forma normal. En esta forma cualquier campo que no forma parte de una llave, tampoco forma parte de un subconjunto de una llave.

Tercera forma normal. En esta forma cualquier campo que no es llave, no está relacionado con algún otro campo no llave.

# FIG. IV.6: TABLAS DE DATOS PARA EL SEED

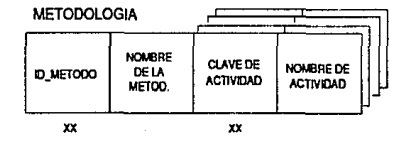

#### **EMPLEADO**

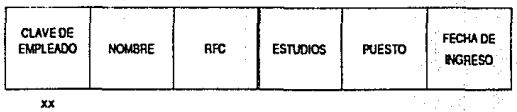

## **TRABAJO**

۱ŋ

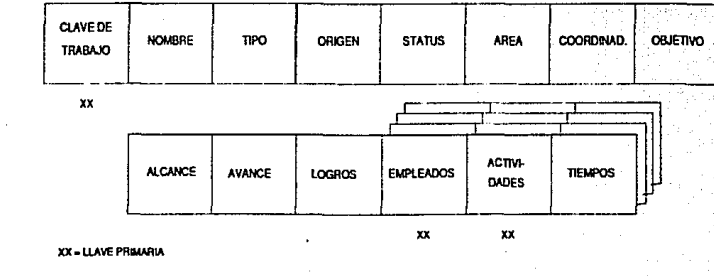

Aplicando el proceso de normalización, obtenemos las tablas relacionales mostradas en las figuras IV.7 *y* IV.8.

#### IV.3.2. DIAGRAMAS DE ENTRADA Y SALIDA

Las figuras IV.9 a IV.18 representan los diagramas de proceso de cada uno de los módulos mostrados en la carta de estruclura general del Sistema de Evaluación de Eficiencia Departamental. En cada uno de ellos se pueden observar claramente los datos de entrada, los archivos consultados y/o afectados, así como las salidas de cada proceso.

La convención utilizada para codificar cada uno de los procesos, consiste en el prefijo "SEED", que indica el nombre del sistema, seguido de tres dígitos que Indican el nivel del módulo, de acuerdo a Ja carta de estructura mostrada en Ja Fig. JV.4. Por ejemplo, el proceso "SEED130" (Registro de Empleados), se refiere al tercer módulo de Delinición de Trabajos (bloque 1). El tercer dígito se deja disponible para facilitar Ja modularización del proceso, pudiéndose generar hasta 1 O subprogramas para un módulo determinado.

#### IV .3.3. PSEUDOCODJGOS.

En las páginas 66 a 74 se muestran los pseudocódigos asociados a cada uno de los diagramas de entrada salida.

# FIG. IV.7: TABLAS RELACIONALES PARA EL SEED

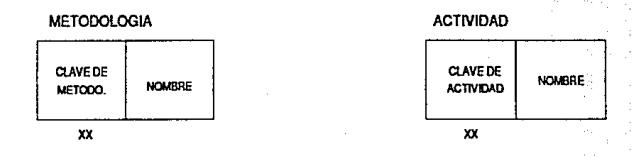

**EMPLEADO** 

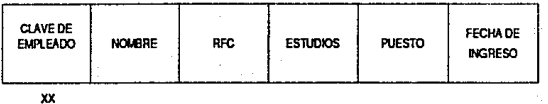

**TRABAJO** 

u<br>10

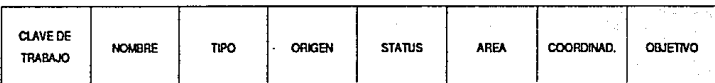

 $\mathbf{x}$ 

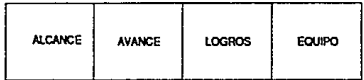

XX = LLAVE PRIMARIA

# FIG. IV.8: TABLAS RELACIONALES PARA EL SEED

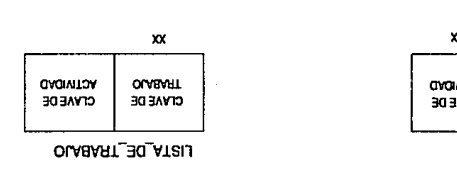

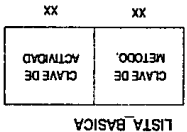

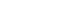

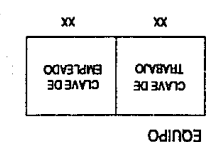

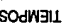

្ល

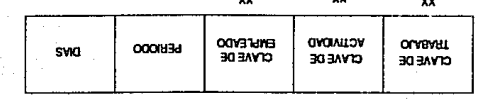

WHWTH HAVTI = XX

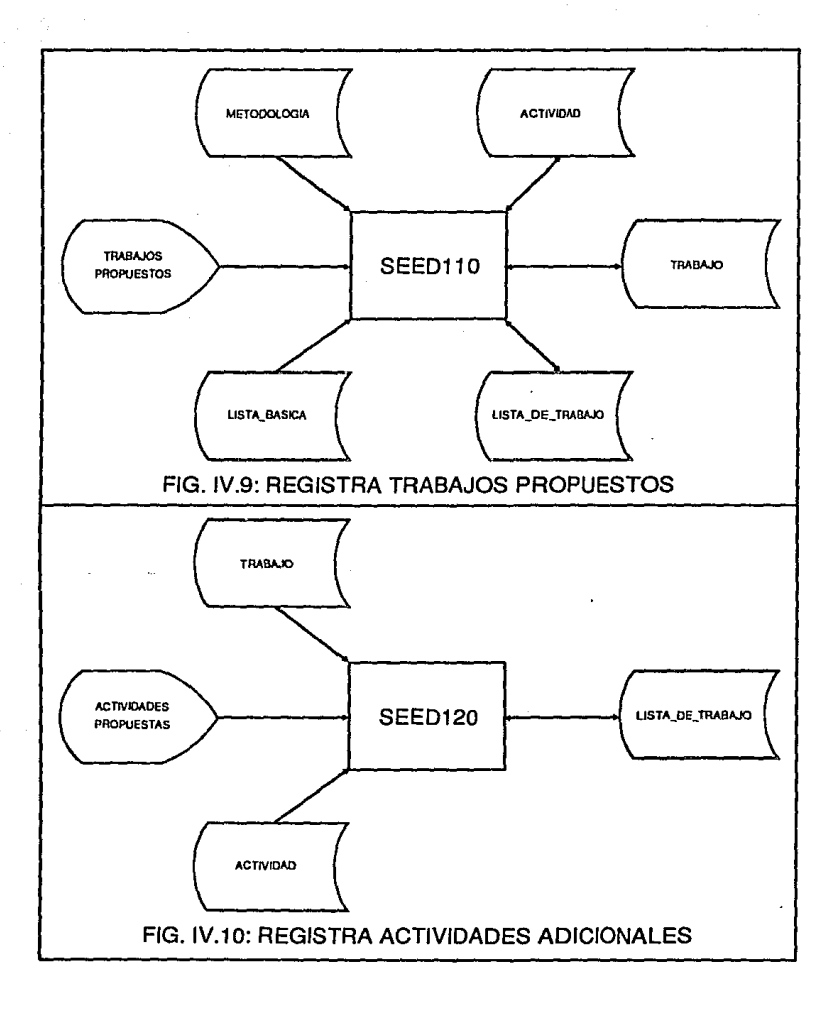

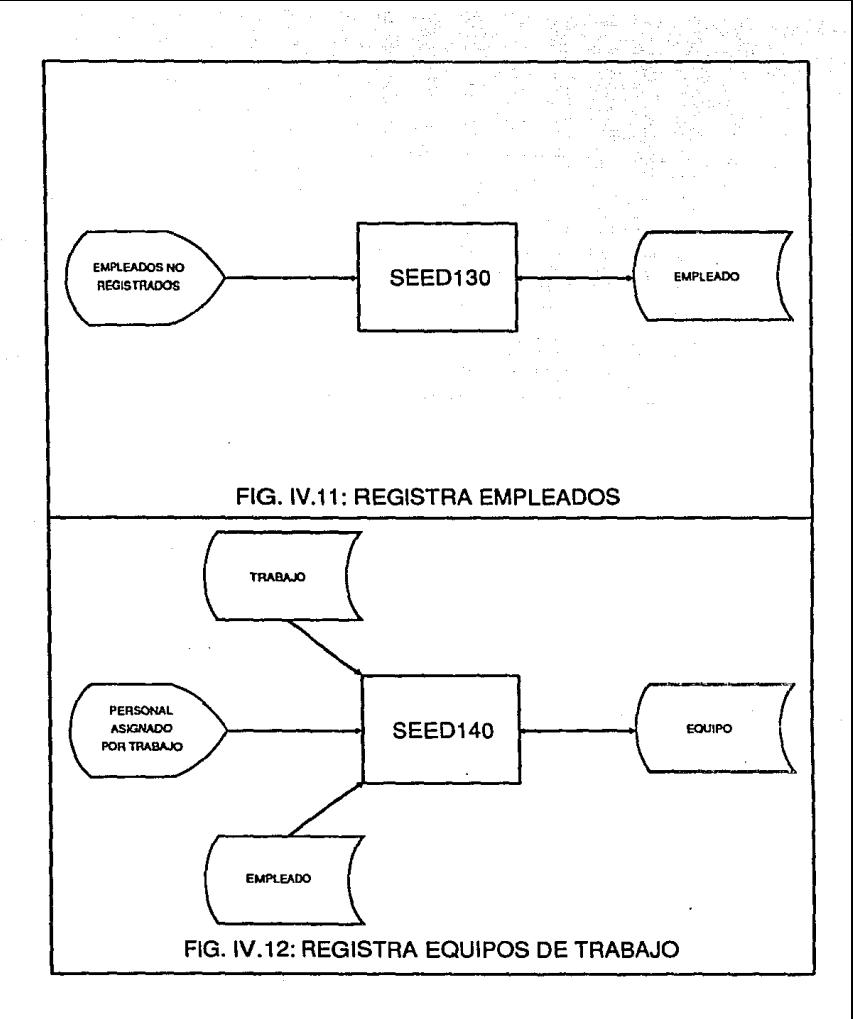

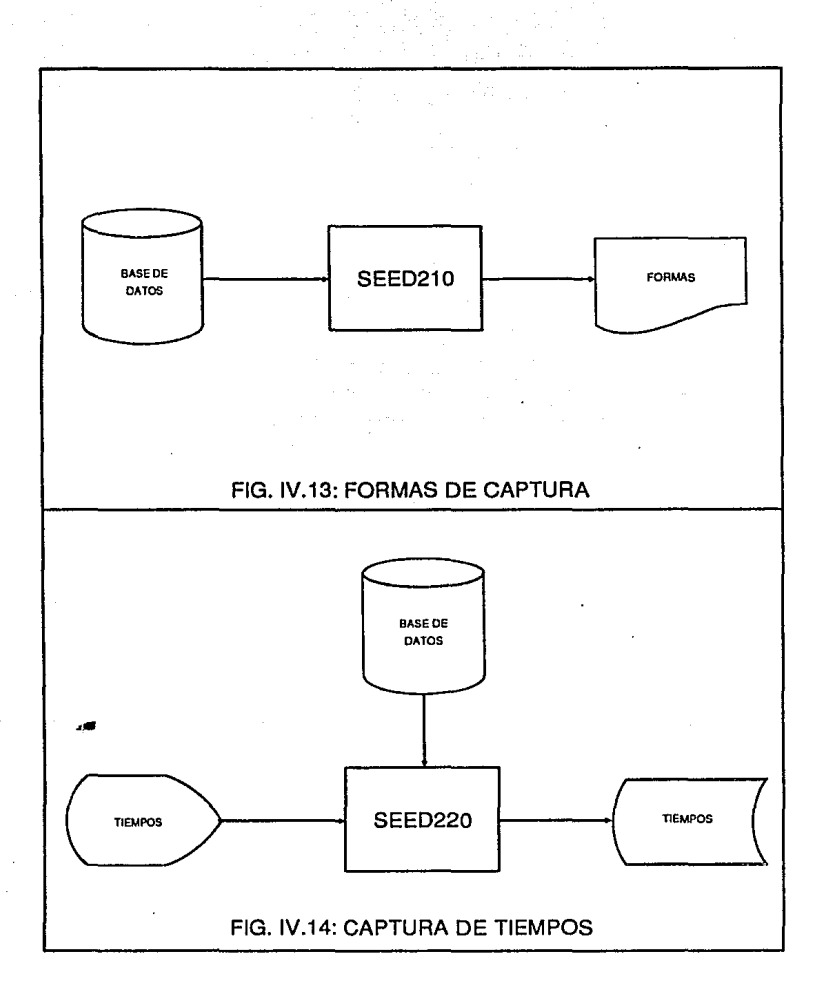

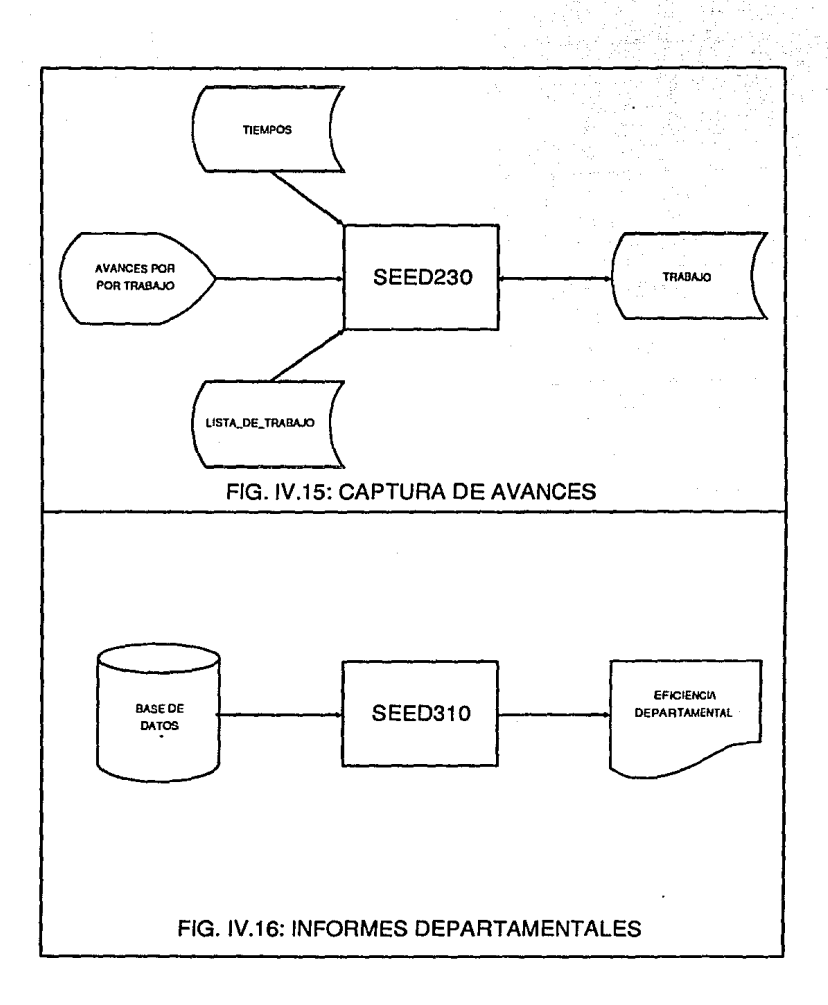

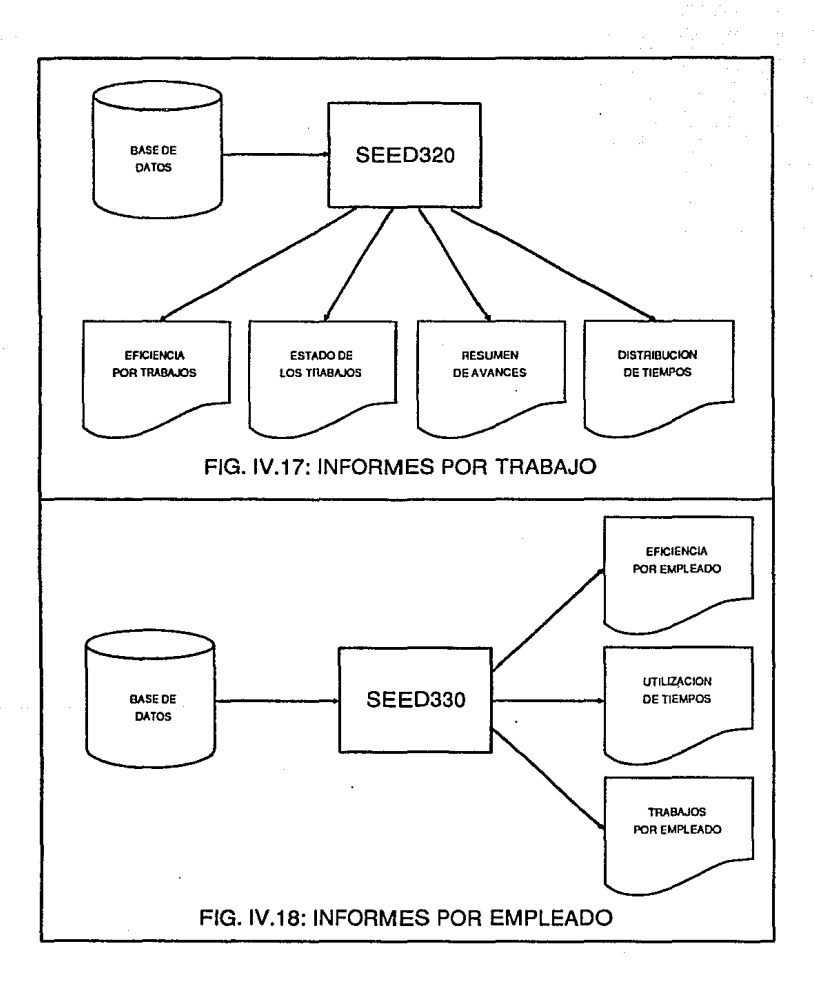

#### SEED110: REGISTRA TRABAJOS PROPUESTOS

**Prepara archivos** REPITE **Presenta menú (allas, bajas, cambios. consultas, catálogo)**  Elige opción para lransacclón SI opción • alias ENTONCES **Captura clave de trabajo Consulta archivo de trabajos**  SI ya existe ENTONCES Error: ESTE TRABAJO YA EXISTE DE OTRO MODO FINSI **Captura datos del trabajo Registra nuevo trabajo**  Genera lista de trabajo SI opción = bajas ENTONCES **Captura clave de trabajo Consulta archivo de trabajos**  SI no existe ENTONCES Error: ESTE TRABAJO NO EXISTE DE OTRO MODO SI tiene movimientos ENTONCES Error. NO SE PUEDE DAR DE BAJA DE OTRO MODO FINSI Electúa baja Elimina lista de trabajo FINSI SI opción = cambios ENTONCES Captura clave de trabajo a modificar Consulla archivo de trabajos SI no existe ENTONCES Error: ESTE TRABAJO NO EXISTE DE OTRO MODO **Despliega datos actuales**  Modifica dalos del trabajo **Actualiza registro**  FINSI SI opción - consultas ENTONCES **Captura clave de trabajo a consultar Co.nsurta archivo de trabajos**  SI no existe ENTONCES Error: ESTE TRABAJO NO EXISTE DE OTRO MODO FIN<sub>S</sub> Despliega dalos actuales **Efectúa pausa**  SI opción = catalogo ENTONCES **Prepara archivo de lmpreslon Para cada trabajo Imprime dalos del trabajo HASTA QUE no haya más transacciones Cierra archivos.** 

#### SEED120: REGISTRA ACTIVIDADES ADICIONALES

**Prepara archivos**  REPITE **Captura clave de trabajo a procesar Consulta archivo de trabajos**  SI no existe ENTONCES Error: ESTE TRABAJO NO EXISTE DE OTRO MODO Despliega datos del trabajo **consulta actividades adicionales del trabajo**  Despliega actividades adicionales Modifica actividades adicionales Actualiza lista de trabajo FINSI

67

HASTA QUE NO haya más transacciones **Cierra archivos.** 

#### SEED130: REGISTRA EMPLEADOS

**Prepara archivos REPITE Presenta menú (altas. bajas, cambios, consultas, catálogo)**  Elige opción SI opción = altas ENTONCES **Captura clave de empleado a dar de alta Consulta archivo de empleados**  SI va existe ENTONCES Error: ESTE EMPLEADO YA EXISTE DE OTRO MODO **Captura datos del empleado Registra nuevo empleado**  FINSI SI opción = bajas ENTONCES **Captura clave de empleado a dar de baja Consulta archivo de empleado**  SI no existe ENTONCES Error: ESTE EMPLEADO NO EXISTE DE OTRO MODO Electúa baja **FINSI** SI opción • cambios ENTONCES **Captura clave de empleado a modificar Consulta archivo de empleados**  SI no existe ENTONCES Error: ESTE EMPLEADO NO EXISTE DE OTRO MODO FINSI **Despliega datos actuales Modifica datos Adualiza registro**  SI opción = consultas ENTONCES **Captura clave de empleado a consultar Consulta archivo de empleados**  SI no existe ENTONCES Error: ESTE EMPLEADO NO EXISTE DE OTRO MODO FINSI **Despliega datos actuales Efectúa pausa**  SI opción = catálogo ENTONCES **Prepara archivo de Impresión Para cada empleado**  Imprime dalos del empleado HASTA QUE no haya más transacciones **Cierra archivos.** 

68
#### SEED140: REGISTRA EQUIPOS DE TRABAJO

**Prepara archivos**  REPITE **Captura clave de trabajo a procesar Consulta archivo de trabajos**  SI no exlsle ENTONCES Error: ESTE TRABAJO NO EXISTE DE OTRO MODO **Consulta empleados asignados**  Despliega empleados asignados Modifica empleados asignados **Actualiza equipo de trabajo FINSI** HASTA QUE NO haya más transacciones

SEED210: FORMAS DE CAPTURA

**Prepara archivos** 

**Cierra archivos.** 

Captura clave de trabajo a procesar Consulta archivo de trabajos Consulta lista de trabajo del trabajo seleccionado SI no existe ENTONCES Error. ESTE TRABAJO NO EXISTE DE OTRO MODO Obtén equipo de trabajo Para cada empleado del equipo Imprime lorrna de captura

FINSI

HASTA QUE no haya más transacciones **Cierra archivos.** 

#### SEED220: CAPTURA DE TIEMPOS

**Prepara archivos**  REPITE

Captura y valida trabajo a considerar **Captura y valida empleado a considerar Captura y valida perrada a considerar**  Prepara pantalla de trabajo Etectua captura de tiempos **Actualiza captura de tiempos HASTA QUE no haya más transacciones Cierra archivos.** 

### SEED230: CAPTURA DE AVANCES

**Cierra archivos.** 

**Prepara archivos**  REPITE **Captura ciave de trabajo a procesar Consulta archivo de trabajos**  SI no existe ENTONCES Error: ESTE TRABAJO NO EXISTE DE OTRO MODO **Despliega dalos de avances Modifica avances Actualiza registro de avances** FINSI . HASTA QUE no haya más transacciones

71

### SEED310: INFORMES DEPARTAMENTALES

Prepara archivos Solicita período a considerar Jnlclallza lota! general Para cada metodología Selecciona trabajos de la metodología en curso lnlclaliza total por metodología Para cada trabajo seleccionado Efectúa cálculo de eficiencia del trabajo en curso Acumula datos al total por metodo/ogfa Efectúa cálculo de eHclencia de metodología en curso Imprime eficiencia de metodología en curso Acumula datos al total general Efectúa cálculo de eficiencia general Imprime eficiencia general Cierra archivos

#### SEED320: INFORMES POR TRABAJO

Prepara archivos REPITE Despliega menú de Informes por trabajo Captura opción de informe a imprimir SI opción = eficiencia por trabajos ENTONCES Selecciona rango de trabajos a considerar lniciallza totales Para cada trabajo considerado EfeclUa resumen de eficiencia del trabafo en curso Imprime eficiencia del trabajo Acumula totales Imprime totales SI opción = estado de los trabajos ENTONCES Selecciona rango de trabajos a considerar Para cada trabajo considerado Calcula grado de avance del trabajo en curso Obtén estado del lraba)o Imprime estado y avance del lrabajo Si opción = resumen de avances ENTONCES Selecciona rango de 1rabajos a considerar Para cada trabajo considerado Electua resumen de avance del trabajo en curso Imprime estado y avance del trabajo SI opción= disribucion de tiempos ENTONCES Selecciona rango de trabajos a considerar Para cada trabajo considerado Consulta llsta da trabajo en curso Inicializa totales Para cada actividad del trabajo en curso Calcula tiempo utilizado en la actividad en curso Acumula totales Imprime totales del trabajo HASTA QUE no haya más transacciones Cierra archivos.

#### SEE0330: INFORMES POR EMPLEADO

Prepara archivos REPITE Despliega menú de Informes por Empleado Captura opción de informe a imprimir SI opción = eficiencia por empleado ENTONCES Selecclona periodo a considerar Selecciona rango de empleados a considerar Para cada empleado considerado Consulta datos del empleado Prepara hoja nueva Imprime datos del empleado Inicializa total general Para cada metodotogfa registrada Selecciona trabajos de la metodología en curso Inicializa lolales por molodologla Para cada traba)o asignado al empleado Obtén eficiencia del empleado en el trabajo en curso Imprime eficiencia del empleado en el trabajo Acumula totales por metodologla Imprime totales de la metodologla en curso Acumula total general lmprlme 101al general SI opción = utilizacion de tiempos ENTONCES Selecciona período a considerar Selecciona y valida empleado a considerar Selecciona y valida trabajos a considerar Consulta datos de empleado seleccionado Imprime datos del empleado Para cada trabajo seleccionado lnk:laliza total del trabajo en curso Consulta lista de trabajo Para cada actividad del trabalo en curso Consulta tiempos utilizados en la actividad Imprime datos de la actividad Acumula total del trabajo Imprime total del trabajo en curso SI opción - trabajos por empleado ENTONCES Selecciona rango de empleados a eonslderar Para cada empleado seleccionado Prepara hoja nueva Consulta trabajos asignados al empleado en curso Imprime lrabajos asignados HASTA QUE no haya más lransacclones Cierra archivos.

74

# CAPITULO V: **IMPLEMENTACION**

# **V. IMPLEMENTACION**

En el presente capítulo se explican las características del software y hardware necesarios para poder implementar el Sistema de Evaluación de Eficiencia Departamental, así como las características y convenciones utilizadas en la Implementación.

### V.1. REQUERIMIENTOS DEL SISTEMA SEED.

V.1.1. EQUIPO.

Computadora IBM PC XT, AT, 386, 486 o compatible. con 640 Kb como mínimo de memoria RAM, *y* disco duro con al menos 1 Mb de espacio disponible son necesarios para el buen funcionamiento del sistema. Aunque se pueden utilizar discos flexibles, se sugiere el disco duro para optimizar los tiempos de proceso del sistema.

Sistema operativo MS-DOS o PC-DOS versión 3.3 o superior.

#### V.1.2. SOFTWARE.

Para seleccionar el lenguaje de programación que se utilizó para desarrollar el Sistema de Evaluación de Eficiencia Departamental, primero se realizó el análisis de los recursos de hardware con los que cuenta la empresa, la posibilldad de poder utilizar el sistema en otra empresa, de tal forma que los gastos en los que tienen que incurrir para su utilización sean mínimos.

La empresa en la cual nos basamos para desarrollar el sistema cuenta con equipos tipo PC, compatibles con IBM; los diversos programas de aplicación se elaboran utlllzando los paquetes dBXL (manejador de archivos compatible con dBase 111 Plus) y QulckSllver (compilador para dBASE 111 Plus).

Sin embargo, considerando que la mayoría de las empresas pequeflas y medianas cuentan con este tipo de computadoras, y que para facilitar el mantenimiento del SEED se requiere de un paquete más estándar, decidimos utilizar el compilador Clipper (versión Summer '87).

Características de Clipper:

- -Posee un sistema de gestión de archivos mejorado respecto al dBase 111 Plus; puede manejar un mayor número de campos por archivo *y* sus índices son más rápidos *y* eficaces.
- -La estructura de su código es excelente, de muy cómoda formalización *y*  poco rígida en cuanto a la declaración de sus elementos. Es aún similar al Pascal.
- -Admite programación por capas (overlays), por lo que no existe un límite teórico para la dimensión de un programa.
- -Permite las funciones definidas por el usuario.
- -Controla el teclado, mediante el manejo de su buffer, con funciones como INKEY() *y* LASTKEY(), *y* mandatos como KEYBOARD.
- -Permite el uso de ventanas de distintos niveles mediante el salvado de memoria de las mismas.
- -Puede conectarse con otros lenguajes mediante llamadas CALL a subrutinas externas de los mismos. Asimismo posee librerías para la conexión con funciones en C o Ensamblador.
- -El manejo de la Entrada/Salida es excepcionalmente superior al de dBase 111 Plus.

### V.1.3. CARACTERISTICAS.

Para la Implementación del SEED, se han considerado varios aspectos que faciliten su operación; a continuación se describen algunos de los conceptos más relevantes.

El sistema utiliza ventanas de trabajo que permiten concentrar la atención del usuario en un área específica de la pantalla, con letreros Informativos que le permiten saber en todo momento en qué punto del sistema se encuentra.

El SEED utiliza numerosos menús de opciones que le permiten al usuario ir de un módulo a otro fácilmente; además, la utilización de teclas de acción en los menús permiten Ir directamente al proceso sin tener que pulsar la tecla ENTER cada vez. El uso de letras de opción facilita la memorización de los pasos a seguir en cada proceso.

La navegación a través del sistema es simplificada mediante la utilización de numerosos mensajes, asi como de avisos especificas para la correcta operación del mismo.

La utilización de listas de selección, así como las consultas en línea, ofrecen un alto grado de interactividad del usuario con el sistema, lo que facilita a su vez la validación de los datos Introducidos al mismo.

Todos los reportes generados por el sistema pueden ser obtenidos en papel, o bien desplegados en pantalla únicamente.

Finalmente, el programa de configuración permite adecuar los colores de la pantalla, así como los códigos de control de impresión, lo que facilita su adaptación a los equipos disponibles en el mercado.

#### ESTA TESIS SALIR V.2. IMPLEMENTACION DEL PSEUDOCODIGO. Df *LA*  NO DEBE ~mUffiEGA

En este inciso se analizan las consideraciones realizadas para la conversión de los pseudocódigos al lenguaje seleccionado. Además, se muestran algunos ejemplos de cómo se lleva a cabo dicha conversión.

# V.2.1. CONVENCIONES UTILIZADAS.

Para la codificación de los módulos del SEED, se utilizan las equivalencias mostradas en la siguiente página. Como se puede ver en este cuadro, la estructura REPEAT .. UNTIL no tiene equivalente en CLIPPER, pero se puede simular con ayuda de una bandera de salida.

79

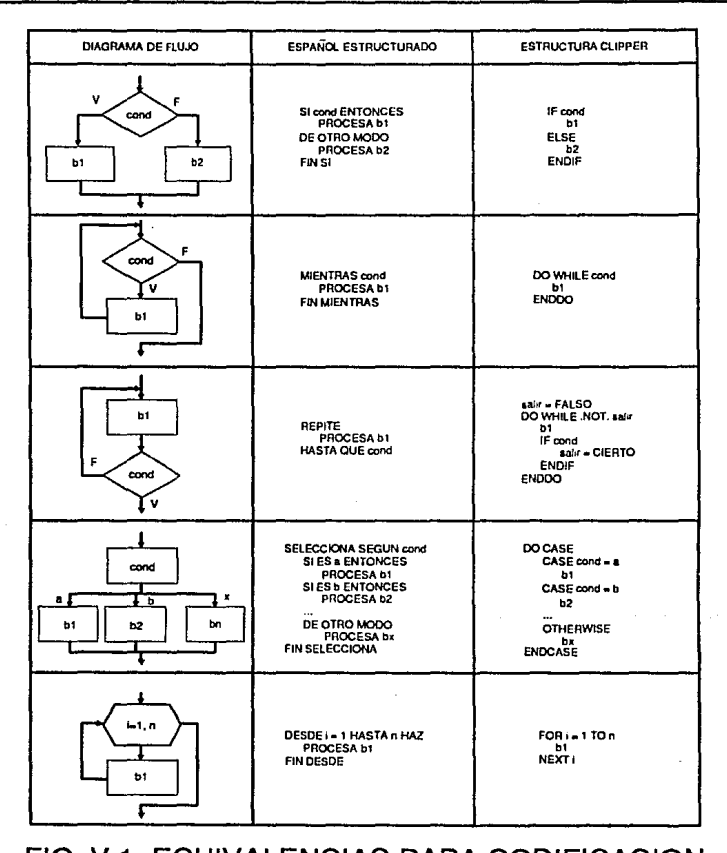

# FIG. V.1: EQUIVALENCIAS PARA CODIFICACION

# V.2.2. EJEMPLOS.

# Ejemplo No. 1: MENU DE CONFIGURACION.

Este módulo muestra el menú de opciones del programa de configuración del SEED; cuando el usuario pulsa la tecla ESC para terminar la configuración, el programa despliega un mensaje solicitando que se confirme la salida.

El pseudocódigo correspondiente es el siguiente:

MENU GENERAL DE CONFIGURACION Prepara variables de trabajo REPITE Despliega siguiente menú: 1) Datos de la Empresa 2) Colores de Pantalla 3) Control de Impresión Captura opción válida SELECCIONA SEGUN opción SI opción=1 ENTONCES Actualiza Datos de la Empresa SI opción=2 ENTONCES Actualiza Colores de Pantalla SI opción=3 ENTONCES Actualiza Códigos de Control de Impresión SI opción=terminar ENTONCES Solicita confirmación de salida FINSELECCIONA HASTA QUE usuario elija terminar. Borra Ventana de Menú

FIN MENU GENERAL DE CONFIGURACION

En la siguiente página se muestra el programa equivalente.

- CFG 000.PRG
- 

Menú General de Configuración.

DO Aviso WITH 99

USE config AUTOMEM STORE AUTOMEM

STORE num\_menu + 1 TO num\_menu

DO WHILE J. menu\_tit = "CONFIGURACION" menul 11 = " Datos de la Empresa" menu[ 2] = " Colores de Pantalla" menuí 31 = " Control de Impresión" menu lis = "ECI"  $noo = 03$  $IV = 14$  $rx = 27$ wd =  $26$  $cl = 02$ DO Menu STORE .f. TO grabar DO CASE CASE opcion=0 **FXIT** CASE opcion=1 DO CFG\_100 CASE opcion=2 DO CFG\_200 CASE opcion=3 **DO CFG 300 ENDCASE** IF grabar **REPLACE AUTOMEM** 

DO CASE CASE opcion=1 DO PutColor WITH on STORE spcol1 TO col\_tx STORE spcol2 TO col\_bor STORE spcol3 TO col\_bk, fon\_bor

WSELFCT1 DO Reverse WITH off @ 0.1 SAY m->empresa **WSELECT num vent** DO PutColor WITH off STORE sncol1 TO col tx STORE sncol2 TO col bor STORE sncol3 TO col bk.fon bor DO Reverse WITH off CASE opcion=2 STORE J. TO finseed CLEAR TYPEAHEAD KEYBOARD esc+esc+esc+esc+esc+ret+\* CASE opcion=3 STORE CHR(m->print00) + CHR(m->print01) + CHR(m->print02) TO raya\_on STORE CHR(m->print10) + CHR(m->print11) + CHR(m->print12) TO raya\_off STORE CHR(m->print20) + CHR(m->print21) + CHR(m->print22) TO elite on STORE CHR(m->print30) + CHR(m->print31) + CHR(m->print32) TO elite\_off **ENDCASE ELSE STORE AUTOMEM ENDIF ENDDO** DO MenuOff

DO Aviso WITH 99 **USE** 

**RELEASE AUTOMEM** 

**RETURN** 

# Ejemplo No. 2: DATOS DE LA EMPRESA

Este módulo permite actualizar el nombre de la empresa y el departamento en el cual se utiliza el SEED; el programa despliega la ventana de trabajo continúa actualizando los datos, hasta que el usuario pulse la tecla ESC. Finalmente, cierra la ventana de trabajo y regresa al Menú General.

El pseudocódigo correspondiente es el siguiente:

DATOS DE LA EMPRESA Prepara variables de trabajo Prepara ventana de trabajo Despliega mensaje para terminar **REPITE** Captura nombre de la empresa Captura nombre del departamento

HASTA QUE el usuario pulse ESC Cierra *ventana* de trabajo FIN DATOS DE LA EMPRESA

En la siguiente página se muestra el programa equivalente.

" CFG\_100.PRG

**Datos de la Empresa.** 

STORE REPLICATE("X",40) TO mask

```
DO Caja WITH 14,5,5,69,"DATOS DE LA EMPRESA" 
DO Aviso WITH 12 
DO WHILE.I.
 @ 3,2 SAY "Nombre de la Empresa...;" GET m->empresa PICTURE mask
 @ 5,2 SAY "Nombre del Departamento:" GET m->deplo PICTURE mask 
 READ 
 IF MOD(READKEY(),256)=12 
   DO Aviso WITH 41 
   IFC>1 
     EXIT 
   ENDIF 
 ENDIF 
ENDDO 
DOWClerra
```
STORE c=2 TO grabar

**RETURN** 

Ejemplo No. 3: CATALOGO DE METODOLOGIAS.

Este módulo permite imprimir la relación de metodologías registradas en el SEED, así como las actividades que las integran; en caso de que no tenga actividades asignadas, se debe indicar con un mensaje adecuado. Cada actividad debe ser impresa mostrando la clave de la actividad y el nombre de la misma. Esle reporte puede ser impreso en pantalla o en impresora.

El pseudocódigo correspondiente es el siguiente:

CATALOGO DE METODOLOGIAS Selecciona dispositivo de salida Prepara variables de trabajo Prepara archivos de trabajo Prepara archivo da impresión MIENTRAS haya registros en el archivo da Metodologías Imprime Encabezados y Datos de la Metodología en curso Busca actividades para la Metodologfa en curso SI tiene actividades ENTONCES MIENTRAS haya actividades para la Metodología en curso SI no hay espacio en la página ENTONCES Prepara hoja nueva Imprime Encabezados y Datos de la Metodología en curso FINSI Imprime clave *y* nombre de la actividad Busca siguiente Actividad FINMIENTRAS DE OTRO MODO Imprime "\*\*\* NO TIENE ACTIVIDADES ASIGNADAS FINSI Busca siguiente Metodología FINMIENTRAS Procesa archiva de Impresión

FIN CATALOGO DE METODOLOGIAS

En la siguiente página se muestra el programa equivalente.

Seed ME.PRG

Catálogo de Metodologías.

DO Salida IF NOT ok **RETURN ENDIF** 

DO Aviso WITH 99

STORE 76 TO cols STORE REPLICATE("-",cols) TO raya STORE SPACE(13) TO margen STORE 0 TO pagina STORE "METODOS TXT" TO outlife DO Printer WITH on

SELECT metodo GO TOP DO WHILE .NOT. EOF() DO Seed M1

**SELECT** list bas SEEK STR(metodo->metodo)

**IF EOFA** 

? CENTER(""" NO TIENE ACTIVIDADES ASIGNADAS """,cols) **ENDIE** 

DO WHILE list\_bas->metodo-metodo->metodo .AND. .NOT. EOF() IF lineas>=maxlinea DO Seed M1 **ENDIF** 

SELECT activida SEEK STRillst bas->actividad) STORE IIF(FOUNDI).activida->nombre.\*\*\*\* ACTIVIDAD NO REGISTRADA \*\*\*\*) TO act\_name

? margen + ConCeros(list bas->actividad.6) + " 7? SUBSTR(act\_name + SPACE(40), 1, 40)  $lineas = lineas + 1$ 

SELECT list\_bas **SKIP** ENDDO lineas = maxlinea

SELECT metodo **SKIP** ENDDO IF pagina>0 ? CHR(12) **ENDIF** 

DO Printer WITH off

**RETURN** 

# CAPITULO VI:

# DEMOSTRACION DEL SISTEMA SEED

# VI. **DEMOSTRACION DEL SISTEMA SEED**

En este capítulo se hace una demostración general de la operación del sistema, la cual se ilustra con dibujos de las pantallas de trabajo representativas de cada proceso existente en el SEED.

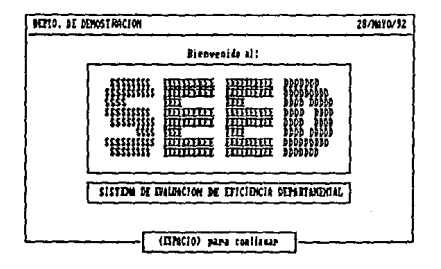

Basado en el concepto "menu-driven" {orientación con menús), el Sistema de Evaluación de Eficiencia Departamental ofrece un alto nivel de interactividad con el usuario, permitiéndole en todo momento saber qué módulo está utilizando o qué proceso se está ejecutando.

El Menú General del Sistema nos Indica claramente la manera en la que está estructurada la operación del SEED.

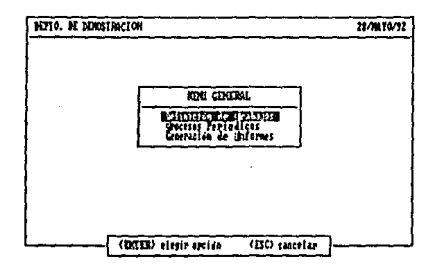

Esta es la secuencia de operación a utilizar permanentemente en el sistema: una vez definidos los trabajos (metodologías. trabajos, actividades *y* empleados), se efectúan los procesos periódicos (captura de tiempos *y* avances), *y* se procede a la generación de los informes (por empleado. por trabajo *y* departamentales).

# **VI.1. DEFINICION DE TRABAJOS.**

En este módulo se registran los trabajos propuestos, así como el personal con que cuenta el Departamento.

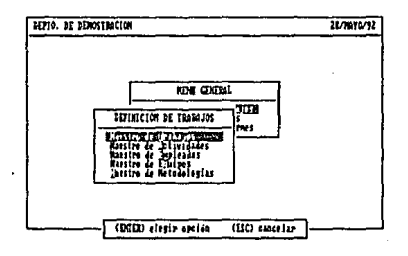

# VI.1.1. MAESTRO DE TRABAJOS.

En esta opción se registra un trabajo propuesto, así como las características particulares del mismo.

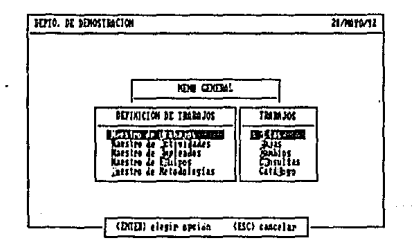

Para registrar el trabajo, el Sistema de Evaluación de Eficiencia Departamental solicita en primer lugar el año al que corresponde el trabajo.

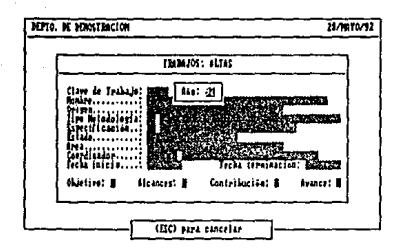

Posteriormente, el sistema solicita el cuatrimestre en el que se registra el trabajo propuesto, así como también un número consecutivo (para el caso de que se registren varios trabajos en el mismo período).

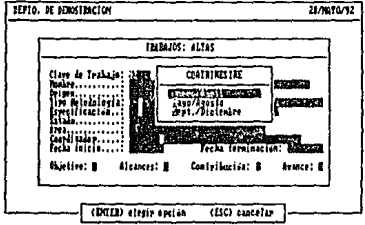

Mediante ventanas de selección, el sistema solicita los datos válidos, como por ejemplo, origen del trabajo:

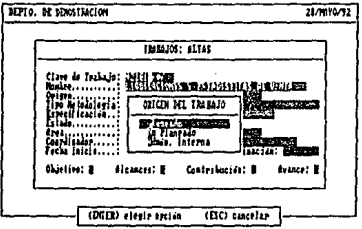

Este tipo de ventanas de selección facilitan la operación al usuario y la validación de los datos al sistema

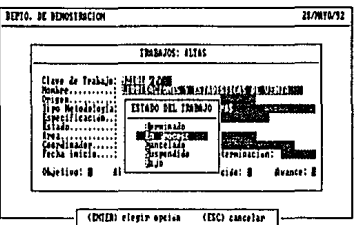

Todos los datos del trabajo pueden ser capturados y corregidos de tal manera que no se introduzcan datos equivocados al sistema.

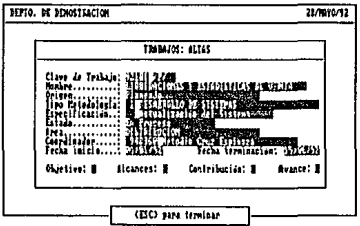

Una vez capturados los datos, es posible capturar también el objetivo del trabajo, mediante la siguiente pantalla:

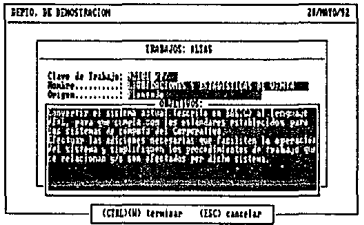

De manera semejante, se capturan los alcances del trabajo, contribución y logros del mismo, así como también el avance inicial de dicho trabajo.

El sistema permite efectuar también bajas, cambios y consultas a los trabajos ya registrados. En el caso de las bajas, el sistema impide este proceso en aquellos trabajos en los que existen datos registrados de tiempos, evitando así la pérdida accidental de Información.

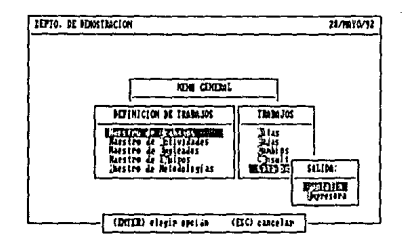

Esta opción también contempla la generación de un catálogo de trabajos, en el que se muestran todos los datos de los trabajos registrados (excepto los objetivos, alcances, contribución y logros, y avance, ya que estos datos aparecen en un Informe denominado Estado de los Trabajos).

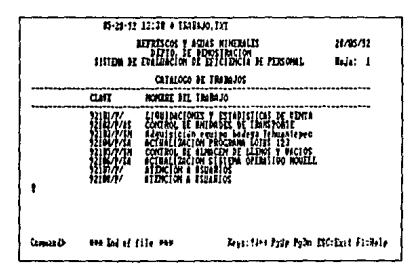

Al igual que todos los reportes generados por el sistema, el Catálogo de Trabajos puede ser impreso en papel, o bien, desplegado en pantalla, como se muestra a continuación.

### **Vl.1.2. MAESTRO DE ACTIVIDADES.**

Mediante esta opción es posible asignar actividades adicionales a un trabajo ya registrado, registrar las fechas estimadas de inicio *y* terminación de cada actividad *y* obtener los catálogos de actividades.

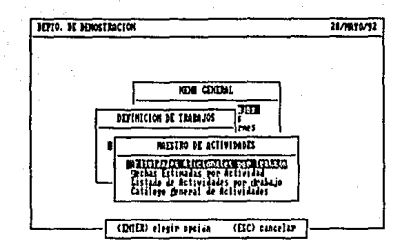

Actividades por Trabaio.

Mediante esta opción es posible actualizar las actividades adicionales de un trabaio específico.

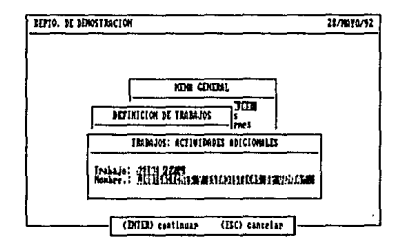

Una vez que se le ha indicado al sistema qué trabajo deseamos considerar, el sistema nos despliega la siguiente pantalla:

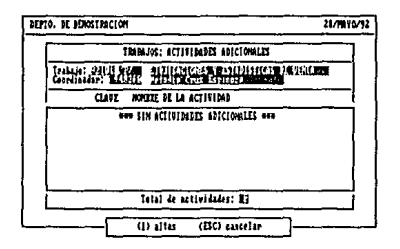

Con ayuda de esta pantalla, podemos agregar más actividades al trabajo indicado, o bien eliminar alguna de las ya existentes. Las actividades básicas no son desplegadas en esta pantalla *y* no pueden ser eliminadas de un trabajo. El sistema impide que las actividades adicionadas se dupliquen facilitando así la operación del mismo. También impide dar de baja alguna actividad de la que existan datos registrados de tiempos, evitando con ello una inconsistencia en la información generada.

Fechas por Actividad.

Esta opción nos permite registrar las fechas estimadas de inicio *y* terminación de una actividad en particular.

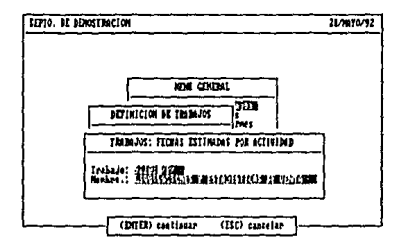

Esto permite al coordinador establecer una base de comparación para evaluar el avance del trabajo en general, así como también el desempeño de los empleados asignados a un trabajo. El sistema se encarga de verificar que las fechas capturadas correspondan al período de fechas estimadas registradas en el Maestro de Trabajos.

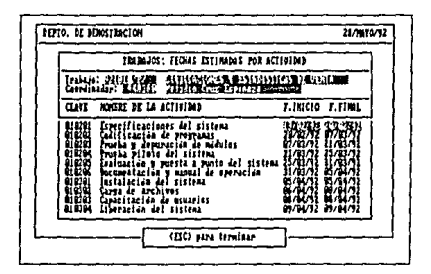

Listado de Actividades por Trabajo.

Esta opción nos permite obtener una relación de todas las actividades asignadas a un trabajo, así como las fechas estimadas de inicio *<sup>y</sup>*terminación de cada una de ellas.

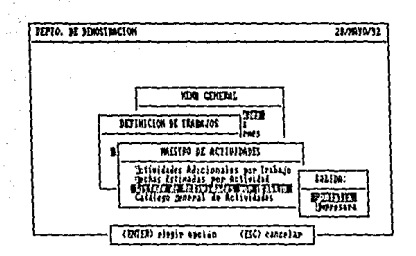

Este reporte sirve como una agenda de trabajo para el coordinador y los empleados asignados; al igual que los demás catálogos, puede ser impreso en pantalla o en papel.

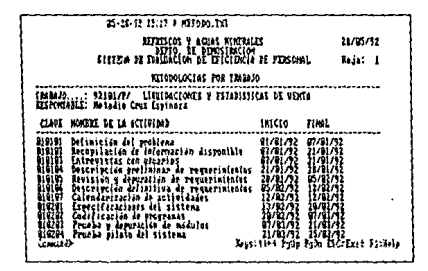

Catálogo General de Actividades.

Esta opción nos permite obtener una relación de todas las actividades registradas en el Sistema.

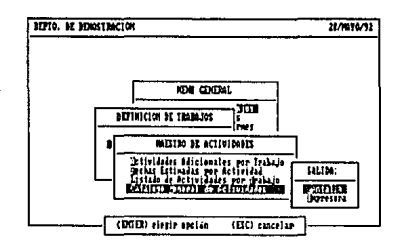

Este reporte es útil porque nos sirve para tener la relación de claves de cada una de las actividades que tiene registradas el sistema, y evitar que se dupliquen innecesariamente.

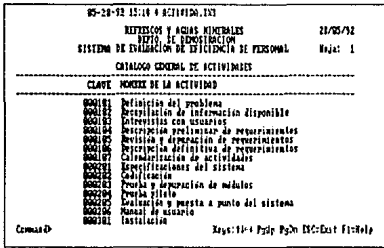

# VI.1.3. MAESTRO DE EMPLEADOS.

Mediante esta opción se registran los empleados del Departamento para que puedan ser reconocidos por el sistema.

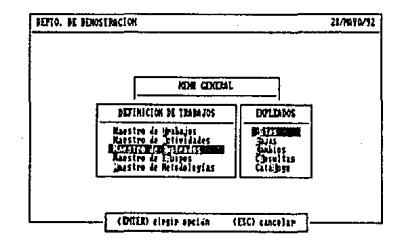

También es posible efectuar bajas, cambios o consultas a empleados; en el caso de las bajas, el sistema impide que se dé de baja a un empleado que tenga datos de tiempos registrados, evitando así la posible inconsistencia de datos de eficiencia a nivel trabajo y a nivel departamental.

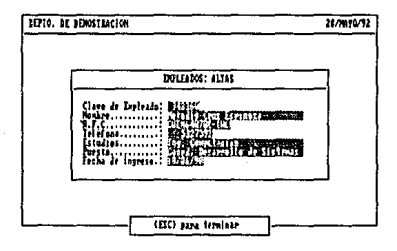

El catálogo de Empleados es una relación de todos los empleados registrados en el sistema y puede ser impresa en papel, o bien desplegada por pantalla.

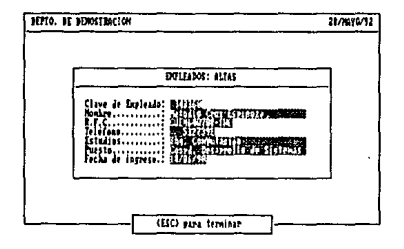

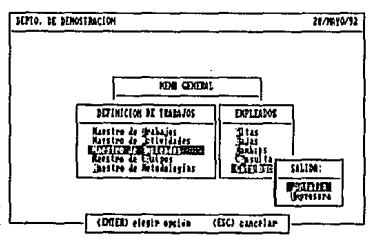

99

| čemas D | the Ind of file see                                                                                             |                              | Researches Pale Palm ISO: Dast Facilete                   |                     |  |
|---------|----------------------------------------------------------------------------------------------------|------------------------------|-----------------------------------------------------------|---------------------|--|
|         |                                                                                                    |                              |                                                           |                     |  |
|         |                                                                                                    |                              |                                                           |                     |  |
|         |                                                                                                    |                              | Mario X. Orozzo Zukiaga<br>Miguel Angel Kanirez Bernández |                     |  |
|         |                                                                                                    | Cerardo Nerrera Karlinez     | Corvas Jiménes                                            |                     |  |
|         |                                                                                                    | Melodia Cruz Espinsza        |                                                           |                     |  |
|         | riart                                                                                                    | NORSKE DEL EUFLEND           |                                                           |                     |  |
|         |                                                                                                    | <b>CATALOGO DE DIPLEADOS</b> |                                                           |                     |  |
|         | <b>REFRECOS Y AGUAS NUMERALES<br/>DEFIO: DE PEROSINACION<br/>SISTEM DE EVALUACION DE EFICIENCIA DE FERSONAL</b> |                              |                                                           | 28/15/32<br>Baja: 1 |  |
|         |                                                                                                    | 25-28-52 12:36 * EPHD10.1VI  |                                                           |                     |  |

VI.1.4. MAESTRO DE EQUIPOS.

En esta opción se asignan los empleados a cada uno de los trabajos ya registrados en el sistema.

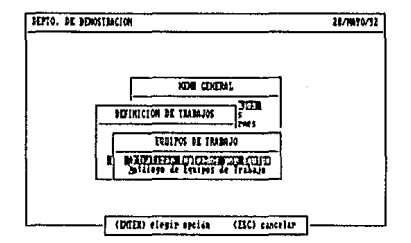

Para ello, el sistema solicita el trabajo a considerar para actualizar los empleados asignados al sistema.

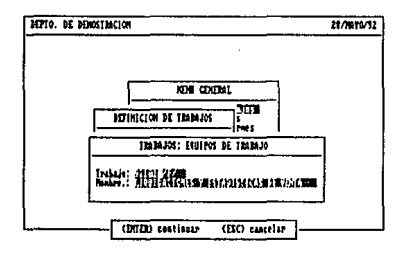

Una vez que se le ha indicado al sistema el trabajo a considerar para esta actualización, se presenta la siguiente pantalla de trabajo.

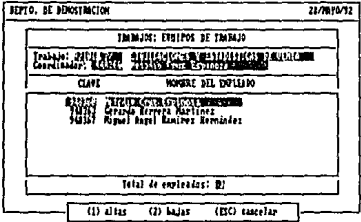

En esta pantalla es posible asignar más empleados, o bien "desasignar" alguno de ellos.

El Catálogo de Equipos es una relación de los empleados asignados a cada uno de los trabajos, y puede ser obtenido por pantalla o por impresora.

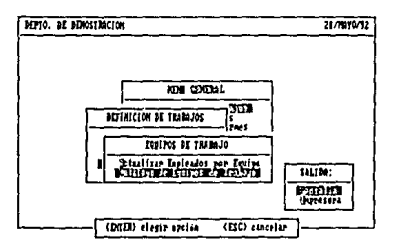

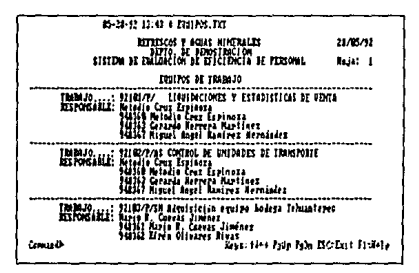

# VI.1.5, MAESTRO DE METODOLOGIAS.

En esta opción se registran las metodologías o tipos de trabajo que el Departamento realiza. Además, se registran las actividades básicas de cada una de las metodologías.

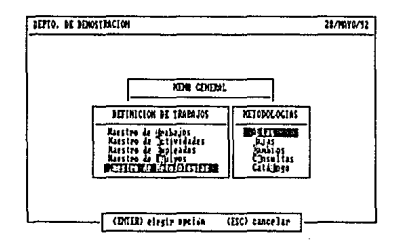

En primer lugar se solicita el trabajo a considerar.

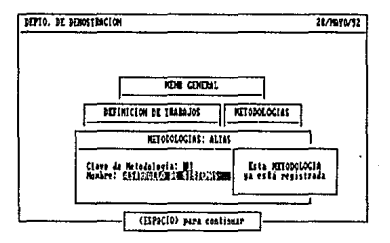

Una vez que se ha dado de alta una metodología es posible registrar las actividades que la integran.

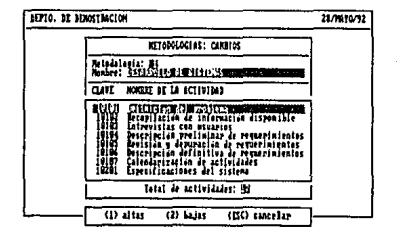

El Catálogo de Metodologías es una relación de las actividades que integran cada una de las metodologías del Departamento y es un reporte que puede servir de apoyo para establecer el perfil más adecuado de los puestos requ Departamento

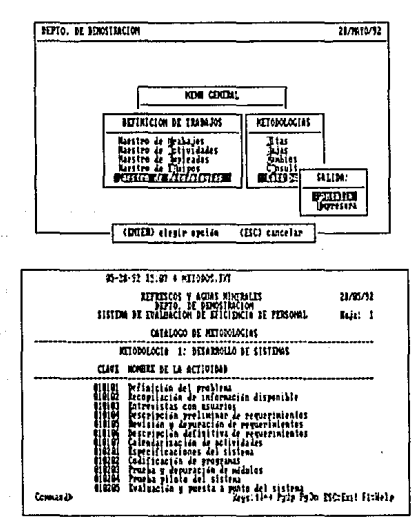

Al seleccionar esta opción del Sistema de Evaluación de Eficiencia Departamental aparece el siguiente menú de opciones:

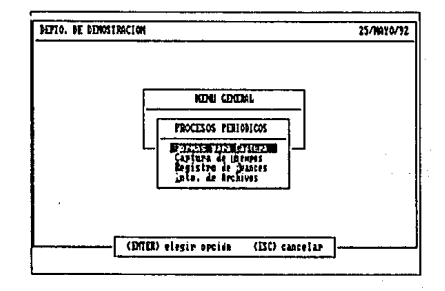

# **VI.2.1. FORMAS DE CAPTURA**

Esta opción permite obtener una hoja de captura para que sea llenada por el empleado cada quincena.

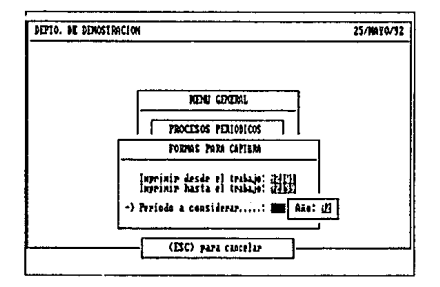

Al seleccionar esta opción el sistema solicita el rango de trabajos de los cuales deseamos obtener las formas de captura, así como el período que debe considerar dicha forma.
Mediante esta opción el empleado registra los tiempos utilizados en cada una de las actividades de un trabajo específico.

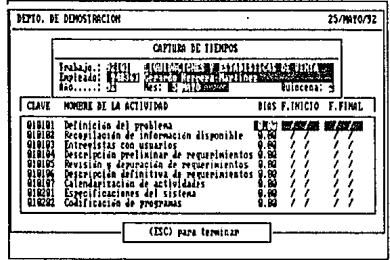

En el caso de actividades básicas, se registran días utilizados, mientras que en el caso de actividades adicionales solamente se registra el período de fechas que comprendieron dichas actividades. Estas actividades adicionales siempre aparecen al final de la mostrada en la pantalla de trabajo y no aparecen sus claves de actividad.

## **VI.2.3. REGISTRO DE AVANCES**

En esta opción el coordinador puede actualizar la descripción del avance de un trabajo específico.

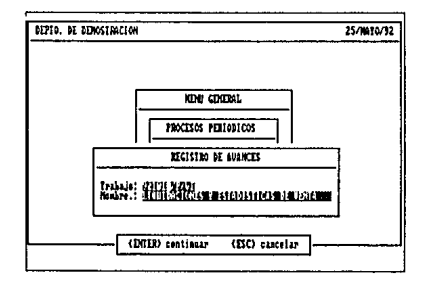

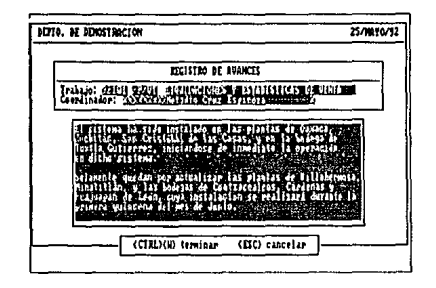

#### VI.2.4. MANTENIMIENTO DE ARCHIVOS.

Este módulo fue implementado para soportar todas aquellas funciones adicionales<br>necesarias para darle mantenimiento al Sistema de Evaluación de Eficiencia Departamental. Al seleccionar esta opción aparece el siguiente menú:

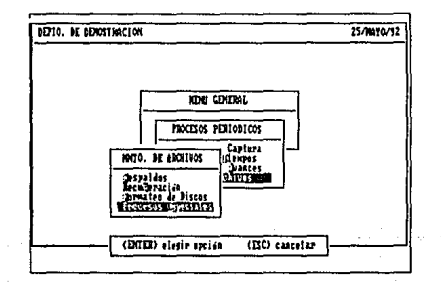

#### Respaldos.

Esta opción nos permite obtener una copia de seguridad de los archivos del Sistema. Para ello, solamente hay que indicarle qué unidades de disco se van a utilizar, tal y como se muestra en la siguiente pantalla:

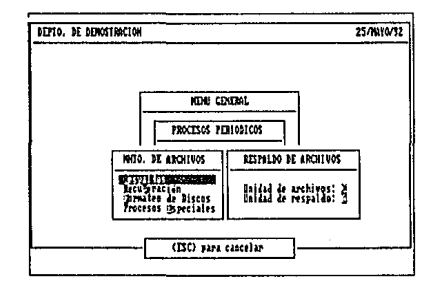

#### Recuperación.

Esta opción nos permite recuperar a partir de un respaldo previo los archivos del sistema; esto es útil en aquellos casos en los que hava alguna pérdida accidental de información o cuando se dañe la instalación del SEED. Para ejecutar esta opción, solamente hay que indicarle al Sistema qué unidades de disco vamos a utilizar, tal y como se muestra a continuación:

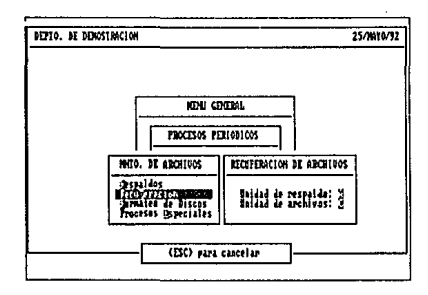

Formateo de Discos.

Esta opción nos permite preparar discos nuevos para que puedan se utilizados por el Sistema, sin necesidad de salir al Sistema Operativo. Como puede observarse, el usuario puede seleccionar el tipo de disco a utilizar dependiendo del equipo que tenga disponible.

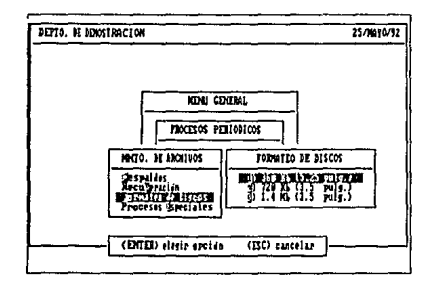

Procesos Especiales.

Esta opción tiene como finalidad ayudar al usuario a configurar correctamente su sistema y a actualizar la información contenida en el mismo.

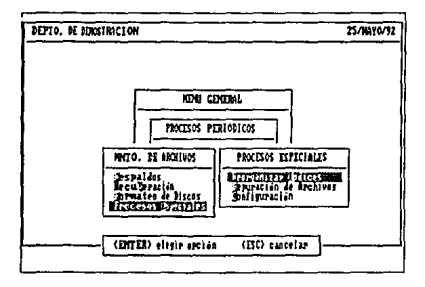

La Reorganización de Indices es necesaria para reconstruir las estructuras de clasificación asociadas a los archivos del SEED; es útil en aquellos casos en los que por alguna razón se han alterado dichas estructuras (interrupción de energía, salida anormal del Sistema, etc.).

La Depuración de Archivos nos permite eliminar del Sistema aquellos datos que ya no sean necesarios para la operación del mismo.

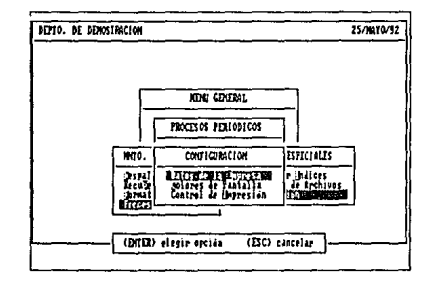

La Configuración del Sistema nos permite configurar los parámetros del SEED; al seleccionar esta opción, aparece el siguiente menú:

La opción de Datos de la Empresa nos permite actualizar los nombres de la Empresa y el Departamento en donde se ha instalado el SEED, de tal manera que los informes generados por el mismo aparezcan con los datos correspondientes.

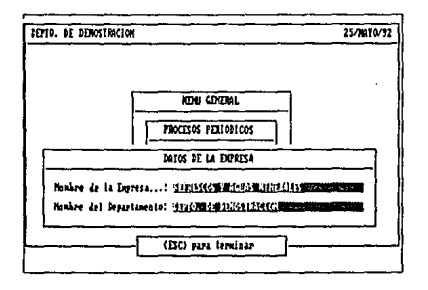

La opción de Colores de Pantalla nos permite seleccionar las combinación más adecuada de colores para el SEED; en la esquina inferior derecha de la pantalla de trabajo aparece un ejemplo en el que se nuede observar cómo se ve la combinación elegida.

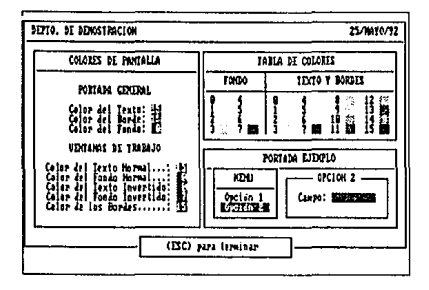

La opción de Control de Impresión nos permite configurar los códigos de control de impresión que requiere el sistema para la generación de sus reportes: dichos códigos pueden ser encontrados fácilmente en el manual de la impresora que se tenga disponible.

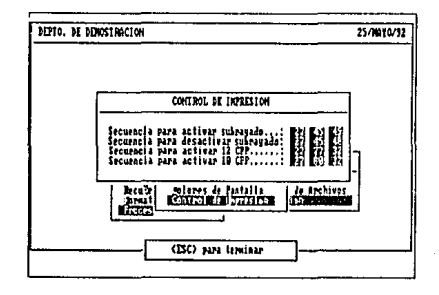

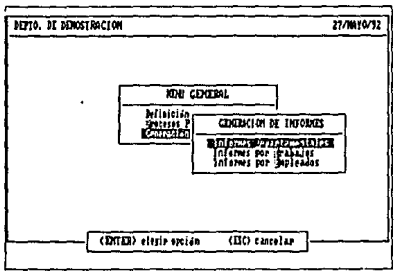

Al seleccionar esta opción, aparece el siguiente menú de opciones.

#### **Vl.3.1. INFORMES DEPARTAMENTALES.**

Estos informes evalúan la utilización del tiempo del Departamento en forma general; al seleccionar esta opción, solamente aparece una opción:

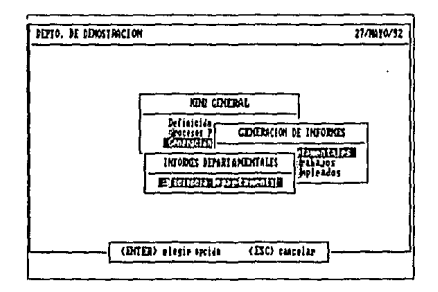

El Informe de Eficiencia Departamental analiza la utilización del tiempo en cada<br>una de las metodologías definidas, así como también de acuerdo al origen de los trabajos.

Este informe sirve para determinar de qué manera se distribuye el tiempo en cada una de las metodologías o tipos de trabajo, permitiendo decidir en qué área es necesario aplicar más recursos o corregir las deficiencias. Por otra parte, el análisis de eficiencia por origen de los trabajos permite saber si tos recursos están

siendo asignados a los trabajos previstos o si se está utilizando el tiempo en trabajos que no fueron previstos o que reducen la eficiencia del Departamento (Administración Interna).

#### **Vl.3.2. INFORMES POR TRABAJO.**

Estos Informes evalúan la asignación de tiempos en cada uno de los trabajos *y* el estado que guardan. Al seleccionar esta opción aparece el siguiente menú:

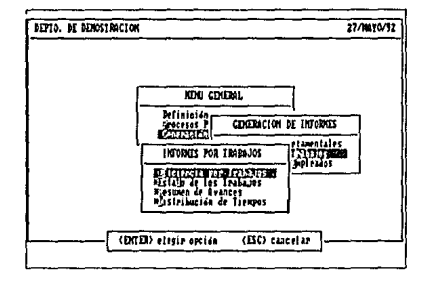

El Informe de Eficiencia por Trabajo permite analizar para cada uno de los trabajos asignados al Departamento, su grado de avance (o retraso), la eficiencia de la utilización del tiempo en el período *y* en forma acumulada, así como el estado actual del mismo.

El Estado de los Trabajos permite conocer de manera sencilla el estado que guarda cada uno de los trabajos, asi como los objetivos, contribución *y* logros de cada uno de ellos. Este informe sirve como un resumen de los trabajos realizados *y* la funcionalidad de los mismos.

El Resumen de Avances es un informe escrito que permite conocer el grado de avance de un trabajo de acuerdo al criterio del coordinador asignado al mismo. Este inlorme sirve de soporte para el informe de eficiencia por trabajo, el cual presenta una medida cuantitativa del avance del trabajo.

El reporte de Distribución de Tiempos permite conocer la manera en la que se distribuyen los tiempos en cada trabajo, de acuerdo a cada una de las actividades que integran al mismo. En cada una de las actividades se analizan los datos del período *y* acumulados, así como el avance general del trabajo en cuestión.

#### **Vl.3.3. INFORMES POR EMPLEADO.**

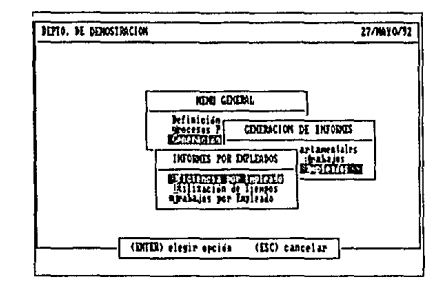

Al seleccionar esta opción aparece el siguiente menú de opciones:

El Informe de Eficiencia por Empleado permite analizar la utilización del tiempo de un empleado en particular. de acuerdo a cada uno de los trabajos a los que ha sido asignado. Al final de este informe se imprime un resumen por metodologla *y*  por origen de los trabajos para el empleado.

Este informe es útil ya que nos permite conocer en qué áreas (metodologías o tipos de trabajo) se desempeña mejor el empleado y en cuáles presenta deficiencia. lo que facilita a los coordinadores establecer una mejor asignación de personal en trabajos futuros.

El informe de Utilización de Tiempos analiza la distribución del tiempo utilizado por un empleado en cada una de las actividades que integran un trabajo, lo que nos permite conocer en qué actividades hay deficiencias *y* aplicar las medidas correctivas necesarias.

El Informe de Trabajos por Empleado es una relación de los trabajos asignados a cada uno de los empleados, así como las fechas estimadas de inicio *y* terminación del mismo. Este informe sirve como agenda de trabajo para el empleado .

# **CONCLUSIONES**

# **CONCLUSIONES**

La evaluación del Sistema de Evaluación de Eficiencia Departamental consistió primero, en la aplicación de distintas pruebas como fueron las de verificación, de validación y la prueba integral del sistema, y después de la realización de pruebas formales en conjunto con el usuario; esto nos permitió determinar que los objetivos Inicialmente establecidos, fueron cumplidos satisfactoriamente.

Actualmente el sistema proporciona en los reportes de eficiencia (departamental, por trabajo, *y* por empleado) información oportuna *y* actualizada, que permite evaluar rápidamente el desempeño del personal *y* del Departamento de Calidad *y*  Sistemas, facilitando ampliamente el seguimiento de los trabajos que se realizan.

La evaluación de eficiencia del personal se viene realizando de una manera más objetiva debido a que el sistema proporciona los elementos necesarios y confiables para realizar dicha evaluación. Está contribuyendo a tomar las medidas (ya sea preventivas o correctivas) necesarias para un proyecto específico, en forma oportuna.

Además, la capacitación de los usuarios ha resultado sencilla ya que la inlorfase usuario-sistema es de fácil manejo *y* comprensión.

Por parte, debido a las caracteristicas del sistema, es factible su implementación en diversos equipos, sin necesidad de efectuar cambios en los programas, lo que se traduce en un producto de bajo costo.

Además la flexibilidad para la definición de tipos de metodologías permite que el SEED sea aplicable en otras áreas con diferentes giros *y* variedad de actividades, como es el caso de las empresas que se dedican al Diseño, Desarrollo *y*  Mantenimiento de Sistemas de cómputo, o en general al desarrollo de grandes proyectos en diversas áreas *y* campos que involucran para su terminación una gran cantidad de actividades.

Asimismo, dada la dinámica actual con los cambios en el campo de la informática basada en la creación y mejoras de las herramientas, se ha previsto también la evolución de este sistema en cuanto a mejoras que parten de la necesidades de los usuarios como son:

- la integración de un módulo que permita generar gráficas a partir de las bases de datos que maneja,
- -et diseño e Implementación de una interfase para la conexión con el sistema básico de recursos humanos de la empresa,
- -y la integración de niveles de seguridad para controlar los accesos a los distintos módulos del sistema y de la obtención de reportes.

# **BIBLIOGRAFIA**

# **BIBLIOGRAFIA**

# **INGENIERIA DE SOFTWARE.**

Fairley, Richard E. McGrawHill/lnteramericana, 1966.

# **INGENIERIA DE SOFTWARE.**

Sommerville. l. Addison Wesley Iberoamericana, 1988.

#### **INGENIERIA DEL SOFTWARE: UN ENFOQUE PRACTICO.**  Pressman, Rogar S. McGrawHill/lnteramericana, 1968.

## **INTELLIGENT DATABASES.**

Porsaye, Kamram. Chingnell, Mark. Khoshafian, Setrag. Wong, Harry. John Wiley & Sons, 1969.

#### **SOFTWARE ENGINEERING.**

Jensen, Randall W. Tonies, Charles C. Prentice Hall, 1979.

# SOFTWARE ENGINEERING.

Jons, Gregory W. John Wiley & Sons, 1990.

# STRUCTURED DESIGN. FUNDAMENTALS OF A DISCIPLINE OF COMPUTER PROGRAM ANO SYSTEMS DESIGN.

Yourdon, Edward Constantine, Larry L. Yourden Press, 1975.

## EL LIBRO DEL CLIPPER SUMMER '87.

Marín Quirós, Francisco. Quirós Casado, Antonio. Torres Lozano, Antonio. Macrobit Editores, 1990.

# MANUAL DEL DBXL.

WordTech Systems, lnc., 1991

## MANUAL DEL QUICKSILVER. WordTech Systems, lnc., 1991

# SERIE: "RELATIONAL DATABASE DESIGN". REVISTA DBMS.

Núms. 11,12,13, Volumen 4, 1991. Núms. 1, 2, 3, Volumen 5, 1992.

### TESIS: APLICACION DE LAS TECNICAS DE INGENIERIA DE SOFTWARE PARA EL DISEÑO E IMPLEMENTACION DE UN SISTEMA DE CONTROL DE SERVICIOS ESCOLARES. Saldaña López, Edgar.

UNAM Ingeniería, 1991.

TESIS: LA INGENIERA DE PROGRAMACION APLICADA AL DESARROLLO DE UN SISTEMA DE APOYO AL AREA JURIDICO LABORAL. Muñoz Franco, Gustavo. Muñoz Franco, M. Angel.

UNAM Ingeniería, 1991.

TESIS: SISTEMA DE CONTROL ESCOLAR PARA LAS UNIDADES DEL SISTEMA DE UNIVERSIDAD ABIERTA DE LAS ESCUELAS Y FACULTADES DE LA UNIVERSIDAD NACIONAL AUTONOMA DE MEXICO, USANDO UNA MICROCOMPUTADORA.

Avíla Lechuga, Elízabeth. Vera Vielma, Gabriel Fernando. UNAM Ingeniería, 1990.

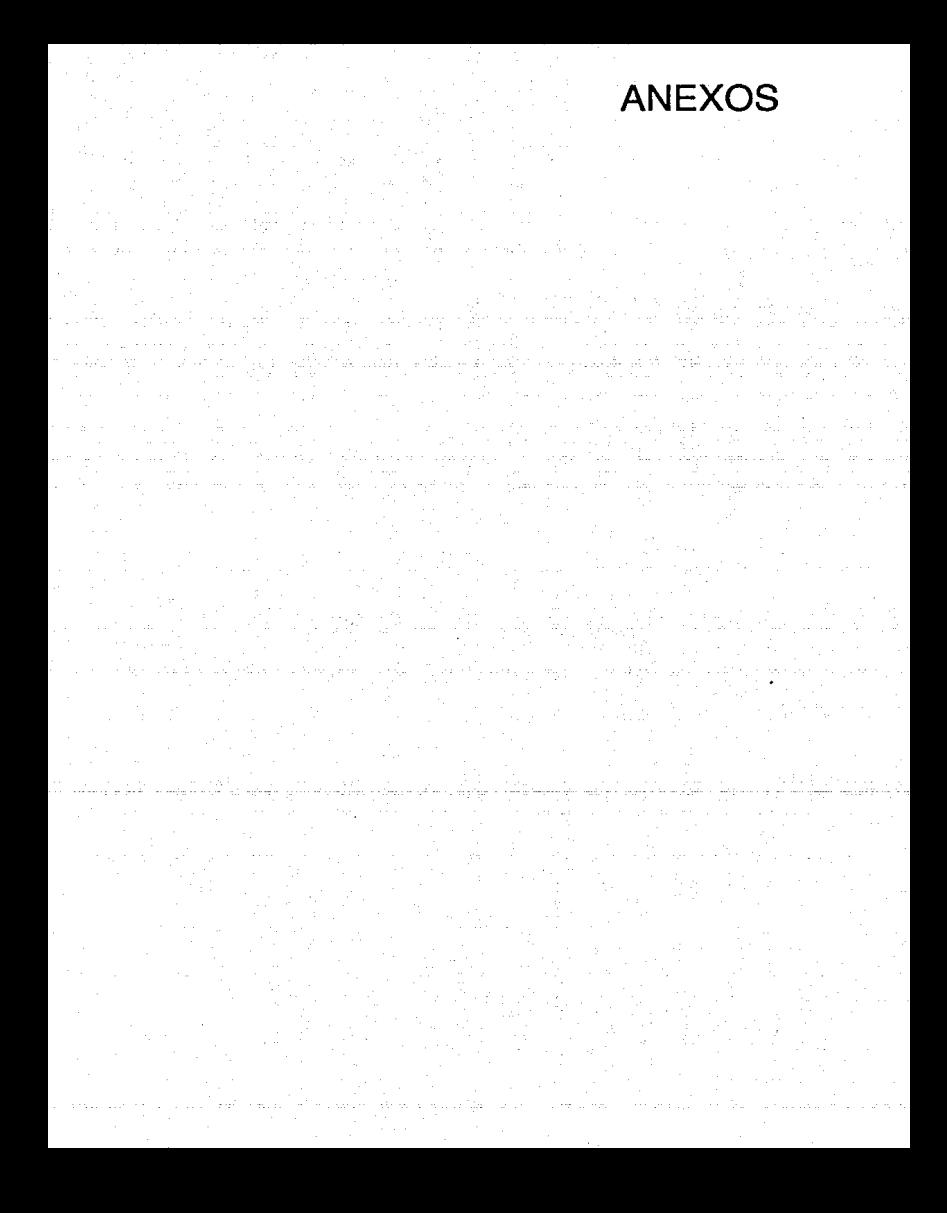

#### **ANEXO A: MANUAL DE USUARIO**

En este anexo se explica la configuración requerida para poder utilizar el Sistema de Evaluación de Eficiencia Departamental, el procedimiento de instalación, la manera de arrancar el sistema, así como también los conceptos generales requeridos para poder operar rápidamente el sistema. En el capítulo VI, se explica detalladamente la operación de cada uno de los módulos que componen el sistema.

#### **A.1. CONFIGURACION REQUERIDA.**

Para poder utilizar el Sistema de Evaluación de Eficiencia Departamental, es necesario contar con el siguiente equipo, como mínimo:

- Microcomputadora IBM-PC, o compatible, con 640 Kbytes de memoria **RAM.**
- Monitor monocromático (o color), de 80 columnas de despliegue.
- Unidad de disco flexible de 5.25 pulgadas y 360 Kbytes de capacidad, o de 3.5 pulgadas (720 Kbytes o 1.44 Mby1es); también puede utilizarse un disco duro con **1** Mbyte de espacio disponible.
- Impresora de 1 O pulgadas, con capacidad de impresión de 12 cpp.
- Sistema operativo PC-DOS o MS-DOS, versión 3.3, o posterior.

1

- Disco de programas del sistema SEED. En caso de utilizar discos de 5.25 pulgadas, se requiere también un disco de archivos.

#### **A.2. COMO INSTALAR EL SISTEMÁ SEED.**

El sistema SEED puede ser instalado en disco duro, o bien en discos flexibles. Es recomendable utilizar el primero, ya que reduce considerablemente los tiempos de respuesta requeridos por el sistema para accesar los archivos.

1) Cómo instalar en disco duro.

El disco de programas del sistema SEED contiene un archivo batch que puede ser utilizado para facilitar la instalación en disco duro. Para ello, hay que hacer los siguiente:

- a) Crear en su disco duro el directorio en donde desea instalar el sistema SEED.
- b) Ejecutar el archivo batch del disco de programas del SEED, indicando el directorio en donde se desea instalar (en este ejemplo el directorio se llama \SEED):

#### **A:INSTALAR** c:ISEED **<ENTER>**

2) Cómo instalar en discos flexibles.

No se requiere instalación especial para instalar el SEED en discos flexibles; se recomienda obtener una copia de seguridad del disco original, con objeto de poder contar con un respaldo en caso de que los discos de trabajo sufran algún daño.

## A.3. COMO ARRANCAR EL SISTEMA SEED.

#### 1) Cómo arrancar desde el disco duro.

Una vez instalado el sistema en el disco duro (por ejemplo, C:), puede ser ejecutado tecleando lo siguienle:

#### CD C:\SEED <ENTER> SEED <ENTER>

2) Cómo arrancar usando discos flexibles de 3.5 pulgadas.

Una vez que haya insertado el disco de programas en la unidad de discos (en este ejemplo, A:), teclear lo siguiente:

#### A: <ENTER> SEED <ENTER>

3) Cómo arrancar usando discos flexibles de 5.25 pulgadas.

SI está utilizando dos unidades de disco (por ejemplo, A: *y* B:), coloque el disco de archivos en la unidad A, el disco de programas en la unidad B, *y*  teclee lo siguiente:

#### A: B:SEED <ENTER>

Si está utilizando una sola unidad de disco (por ejemplo, B:), coloque el disco de programas *y* teclee lo siguiente:

#### B:<ENTER> SEED <ENTER>

Una vez que aparezca la panlalla inicial del SEED, deberá cambiar el disco de programas por el disco de archivos.

## **A.4. CONCEPTOS GENERALES.**

Es recomendable dar una primera lectura a este manual de usuario, antes de comenzar a operar el sistema, con el fin de familiarizarse con los términos más frecuentes. A continuación se presentan algunos de dichos términos.

#### **VENTANAS.**

Una "ventana de trabajo" {o simplemente "ventana") es el área de la pantalla en donde se efectúa un conjunto específico de operaciones. El SEED tiene cuatro tipos de ventanas:

a) Ventanas de menús.

Este tipo de ventanas se utilizan para seleccionrar las diferentes opciones de trabajo mostradas. En la parte superior de la ventana se muestra el titulo del menú en curso, con lo que es posible saber en todo momento en qué proceso nos encontramos.

Hay dos maneras de elegir una opción de un menú:

- ·Posicionarse con las teclas del cursor sobre la opción deseada u pulsar la tecla <ENTER>.
- Pulsar la tecla resaltada de la opción deseada.

En caso de que desee regresar al menú anterior, solamente presione la tecla <ESC>.

b) Ventanas de captura.

Estas ventanas nos ayudan para alimentar los datos del sistema; también muestran en el borde superior el nombre del proceso correspondiente y en su Interior se despliegan los campos de datos necesarios para el proceso en curso.

Un campo de datos está formado por dos partes: el concepto, que consiste en la descripción de ese campo y el contenido, que es la información que comprende dicho campo. Existen 2 tipos de campos:

• Campos Informativos.

Se presentan con un contenido inicial, el cual no puede ser modificado; este tipo de datos se detecta fácilmente, ya que el cursor nunca se posiciona ahí.

- Campos de captura.

Pueden o no tener información inicial; en el caso de no contener información, se deberá proporcionar de acuerdo al formato establecido para dicho campo {alfanumérico, numérico, fecha, etc.); en caso de contener información inicial, se puede modificar escribiendo los nuevos datos sobre los ya existentes. En ambos casos, debe presionar <ENTER> para que el sistema capture la información actualizada.

c) Ventanas de selección.

Para facilitar la captura de ciertos datos, el sistema SEED posee algunas ventanas especiales en las cuales se muestran diferentes opciones que el usuario puede seleccionar utilizando las teclas del cursor. Esto tiene como fin permitir que el usuario conozca en todo momento las opciones válidas para un campo en particular.

d) Ventanas de mensajes al usuario.

Estas ventanas siempre aparecen en la parte baja de la pantalla *y* sirven para orientar al usuario sobre las acciones que puede llevar a cabo durante un proceso.

## **TECLAS ESPECIALES**

La tecla <ENTER> se utiliza en la mayorfa de los casos para que el sistema ejecute una opción elegida dentro de un menú, o para que acepte los datos de un campo de captura.

La tecla <ESC> se utiliza normalmente para cancelar la operación que se esté realizando en ese momento. En el caso de un menú de opciones, esta tecla nos permitirá regresar al menú anterior. En el caso de estar alimentando datos en un campo de captura, esta tecla le indica al sistema que no deseamos cancelar la captura de datos.

La tecla <ESPACIO>, sirve para indicarle al sistema que podemos continuar con el proceso, y se utiliza normalmente para permitir que el usuario se prepare para un proceso específico (por ejemplo, preparar el papel para imprimir).

En cualquiera de las ventanas es frecuente utilizar las teclas de movimiento del cursor: <UP> {arriba), <DN> {abajo), <PG UP> {avance de página) y <PG DN> { retroceso de página). Estas teclas penniten mover el cursor hacia alguna de las opciones mostradas. Para seleccionar alguna de ellas, simplemente presiona <ENTER>.

Las teclas <CTRL><W>, sirven para terminar la entrada de datos en campos especiales como son Objetivo, Alcances, Contribución y Logros y Avances de los trabajos.

Adicionalmente, la mayoría de las ventanas de mensajes al usuario muestran las teclas que pueden ser presionadas dentro de un proceso; dichas teclas se muestran siempre entre los simbolos "<>", seguidas de una etiqueta que indica su función particular dentro de dicho proceso.

# ANEXO B: DICCIONARIO DE DATOS

#### ARCHIVO: ACTIVIDAD

#### ESTE ARCHIVO ALMACENA LAS ACilVIDADES (BASICAS Y ADICIONALES) PARA CADA TRABAJO, Y ESTA COMPUESTO DE LOS SIGUIENTES CAMPOS:

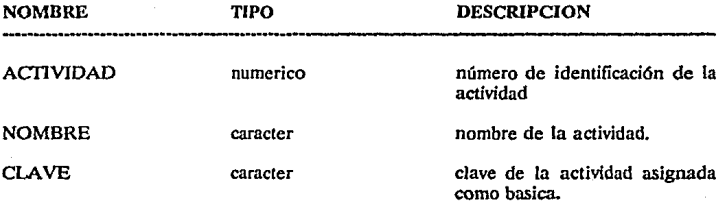

## ARCHIVO: CAPTURA

ESTE ARCHIVO PERMITE lA ACTUALIZACION DE LA DISTRIBUCION DEL TIEMPO UTILIZADO POR ACTIVIDAD Y ESTA COMPUESTO POR LOS SIGUIENTES CAMBIOS:

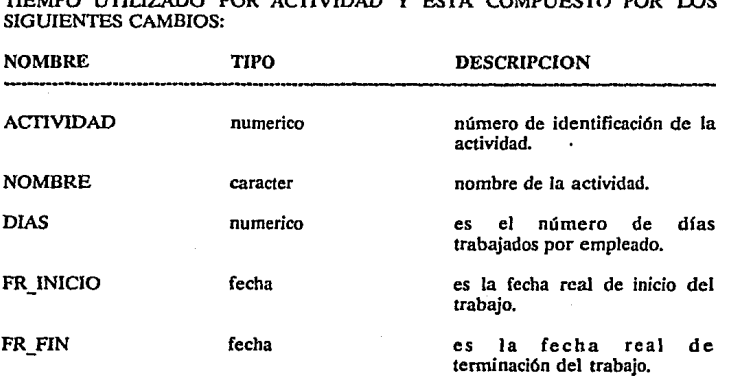

## ARCHIVO: EMPLEADO

## ESTE ARCHIVO CONTIENE LOS DATOS GENERALES DE CADA EMPLEADO, Y ESTA COMPUESTO DE LOS SIGUIENTES CAMPOS:

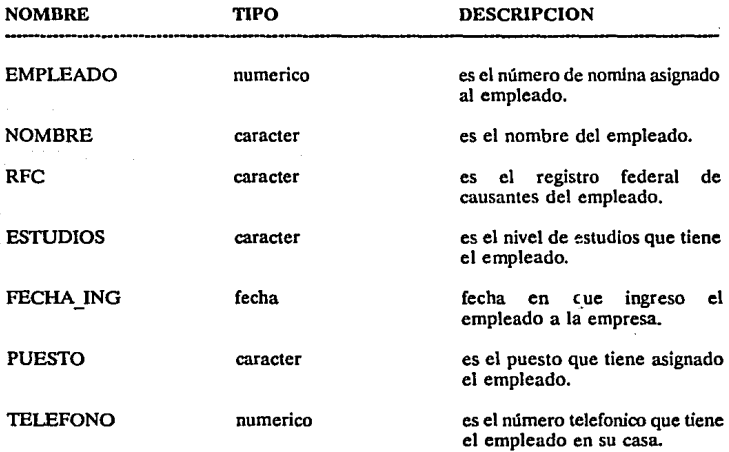

# ARCHIVO: EQUIPO

ESTE ARCHIVO CONTIENE LA RELACION DE EMPLEADOS ASIGNADOS A UN TRABAJO ESPECIFICO, Y ESTA COMPUESTO DE LOS SIGUIENTES CAMPOS:

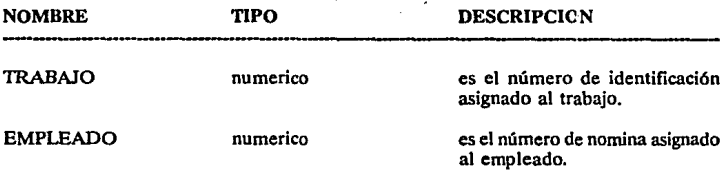

# ARCHIVO: LIST\_BAS

#### ESTE ARCHIVO CONTIENE LA RELACION DE ACflVIDADES BASICAS QUE INTEGRAN CADA UNA DE LAS METODOLOGIAS, Y ESTA COMPUESTO DE LOS SIGUIENTES CAMPOS:

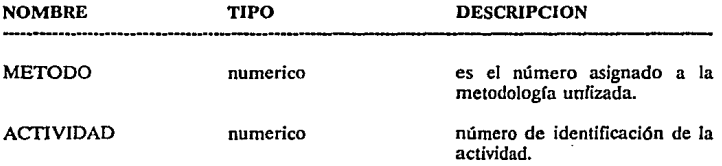

### ARCHIVO: LIST\_TRAB

ESTE ARCHIVO CONTIENE LAS ACTIVIDADES QUE INTEGRAN CADA UNO DE LOS TRABAJOS, Y ESTA COMPUESTO DE LOS SIGUIENTES CAMPOS:

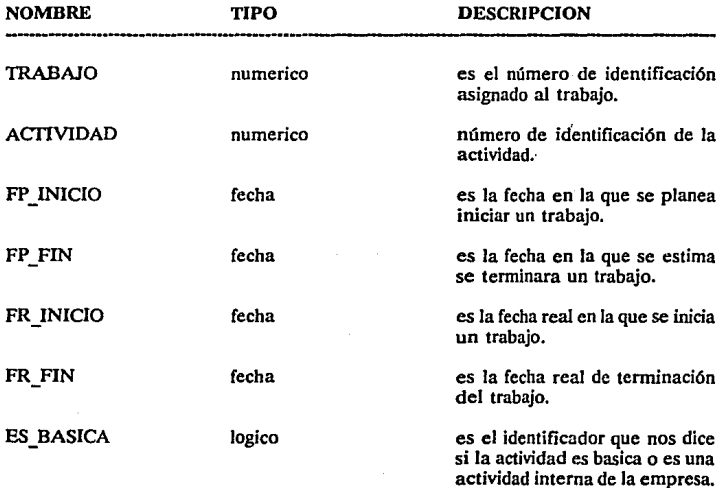

#### ARCHIVO: METODO

ESTE ARCHIVO CONTIENE lA DESCRIPCION DE LAS METODOLOGIAS ESTABLECIDAS PARA LOS TRABAJOS, Y ESTA COMPUESTO POR LOS CAMPOS:

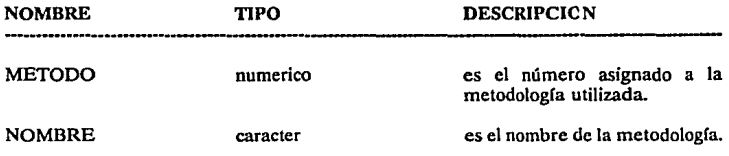

## ARCHIVO: TIEMPOS

ESTE ARCHIVO CONTIENE EL REGISTRO DE LOS EMPLEADOS EN CADA ACTIVIDAD DE UN TRABAJO ESPECIFICO, Y ESTA COMPUESTO POR LOS SIGUIENTES CAMPOS:

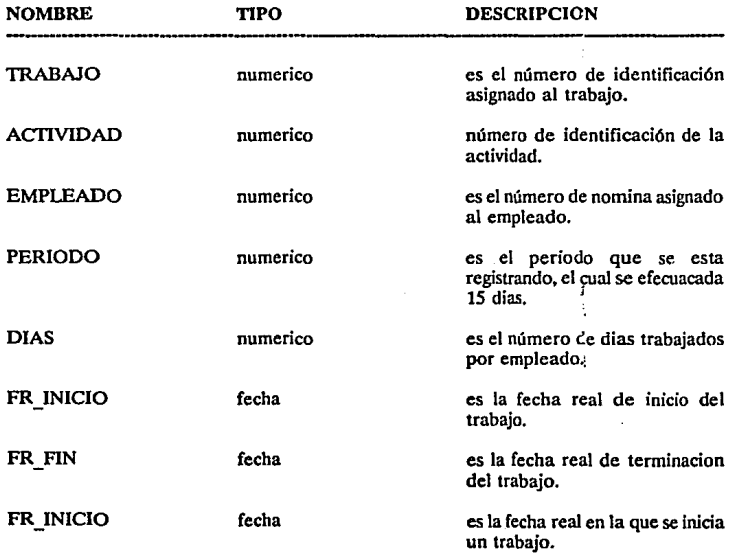

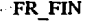

fecha

es la fecha real de terminación del trabajo.

ES\_BASICA

logico

es el identificador que nos dice **si la actividad es basica o es una**  actividad interna de la empresa.

# ARCHIVO: TRABAJO

ESTE ARCHIVO CONTIENE LA DESCRIPCION DE LOS TRABAJOS, Y ESTA COMPUESTO POR LOS SIGUIENTES CAMPOS:

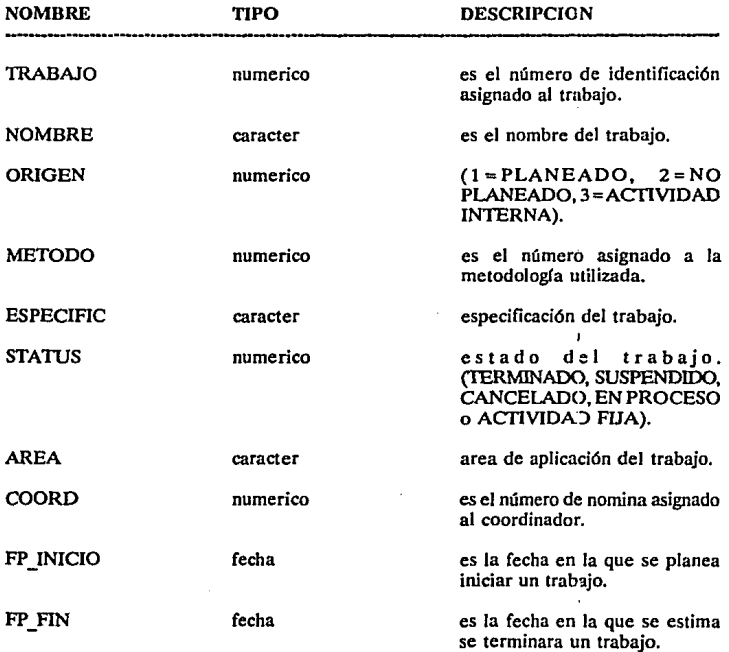

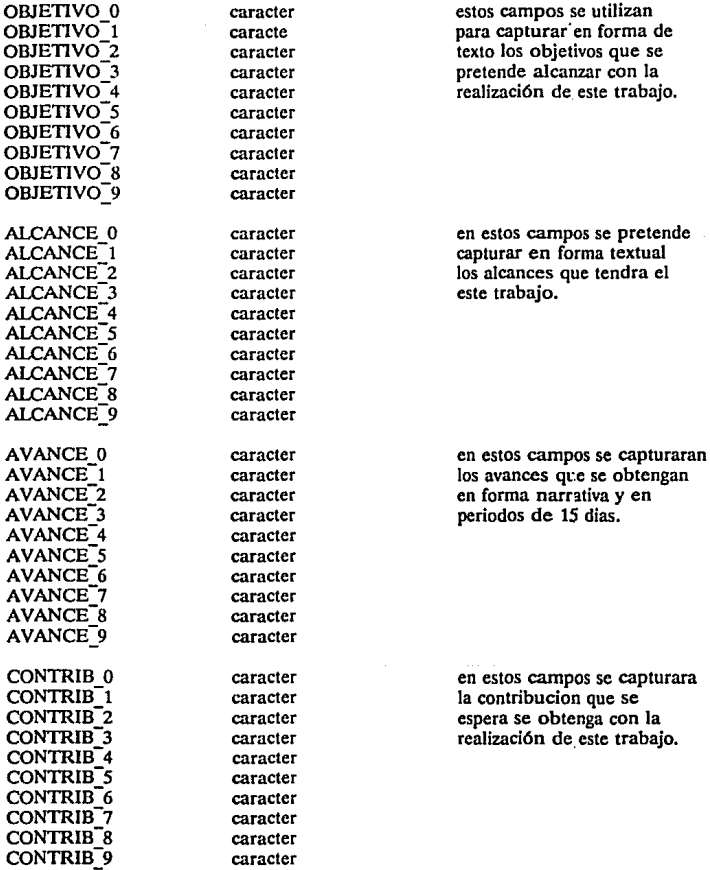

# DEFINICION DE VARIABLES GLOBALES

J.  $\ddot{\phantom{a}}$ 

 $\bar{z}$ 

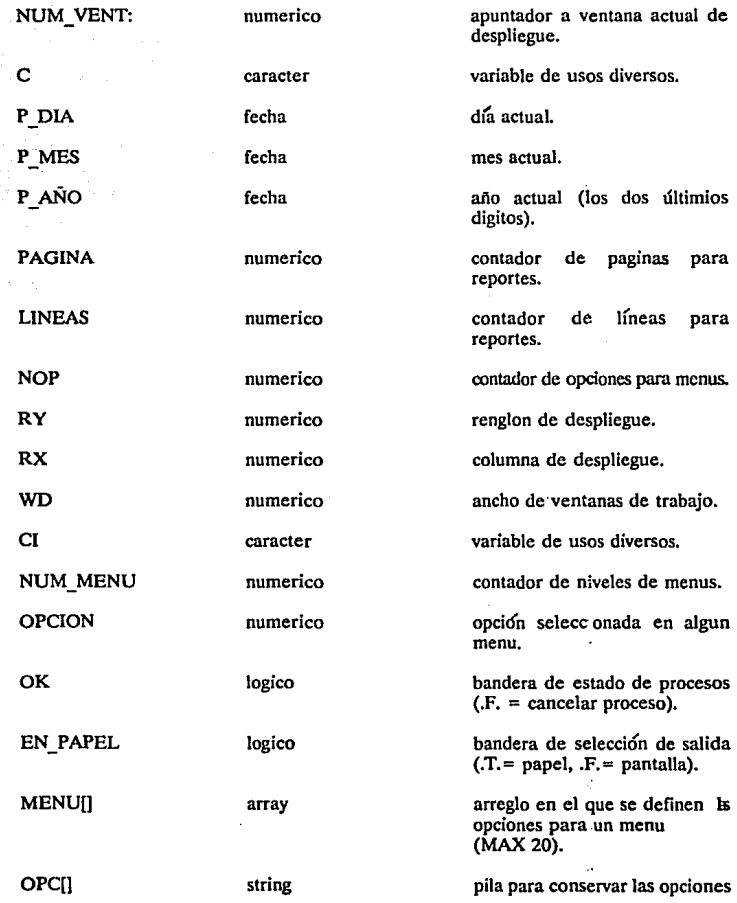

de cada nivel de menu (MAX 9).

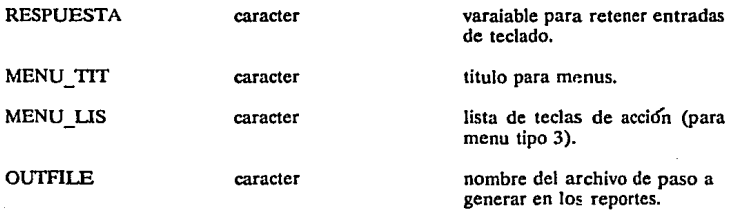

#### TECLAS UTILIZADAS PARA EDICION DE REGISTROS EN PANTALLA

STORE CHR(!3) TO ret STORE CHR(27) TO ese STORE CHR(24) TO up STORE CHR( 5) TO down STORE CHR(25) TO cdown *(PARA VIDEO)*  STORE CHR(19) TO left STORE CHR( 4) TO right STORE CHR(18) TO pgup STORE CHR(3) TO pgdn STORE CHR( 6) TO keyfin STORE CHR(34) TO c34

*&&ENTER &&ESC*  && *CURSOR. UP*  && *CURSOR DOWN*  && *FLECHA HACIA ABAJO* 

&& *CURSORLEFT*  **&& CURSOR RIGHT** *&&PAGEUP &&PAGEDOWN &&END &&COMILLAS*